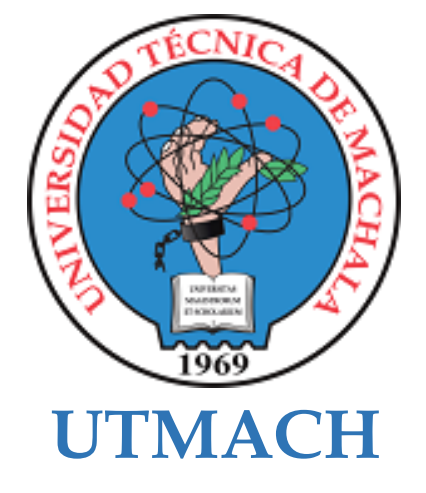

# **FACULTAD DE CIENCIAS SOCIALES**

# **CARRERA DE PEDAGOGÍA DE LAS CIENCIAS EXPERIMENTALES**

# **Realidad aumentada como herramienta de aprendizaje para la asignatura de soporte técnico**

# **ROMERO ESPINOZA JANNER MAURICIO LICENCIADO EN PEDAGOGIA DE LA INFORMATICA**

# **BARRERA BALLADOLID FREDDY FABIAN LICENCIADO EN PEDAGOGIA DE LA INFORMATICA**

**MACHALA 2023**

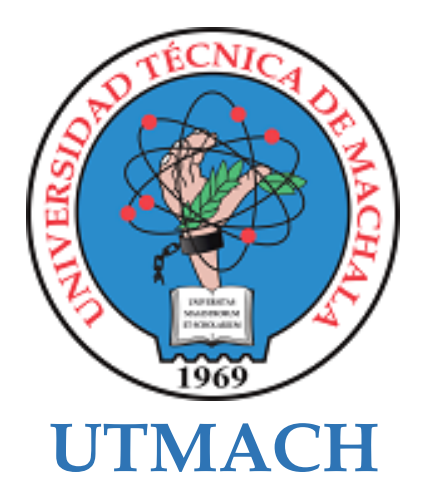

# **FACULTAD DE CIENCIAS SOCIALES**

# **CARRERA DE PEDAGOGÍA DE LAS CIENCIAS EXPERIMENTALES**

**Realidad aumentada como herramienta de aprendizaje para la asignatura de soporte técnico**

> **ROMERO ESPINOZA JANNER MAURICIO LICENCIADO EN PEDAGOGIA DE LA INFORMATICA**

> **BARRERA BALLADOLID FREDDY FABIAN LICENCIADO EN PEDAGOGIA DE LA INFORMATICA**

> > **MACHALA 2023**

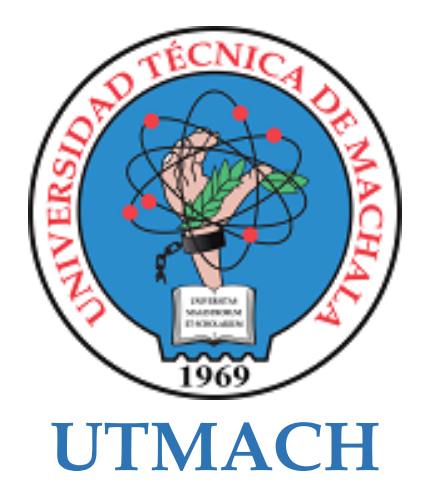

# **FACULTAD DE CIENCIAS SOCIALES**

# **CARRERA DE PEDAGOGÍA DE LAS CIENCIAS EXPERIMENTALES**

**SISTEMATIZACIÓN DE EXPERIENCIAS PRÁCTICAS DE INVESTIGACIÓN Y/O INTERVENCIÓN**

**Realidad aumentada como herramienta de aprendizaje para la asignatura de soporte técnico**

> **ROMERO ESPINOZA JANNER MAURICIO LICENCIADO EN PEDAGOGIA DE LA INFORMATICA**

> **BARRERA BALLADOLID FREDDY FABIAN LICENCIADO EN PEDAGOGIA DE LA INFORMATICA**

> > **CRUZ NARANJO SARA GABRIELA**

**MACHALA 2023**

# tesis barrera-romero

# *por* Freddy Barrera Balladolid

**Fecha de entrega:** 03-mar-2024 01:56p.m. (UTC-0500) **Identificador de la entrega:** 2310324775 **Nombre del archivo:** Tesis-Revisi\_n\_Final\_V2-RA-10-49.pdf (1.31M) **Total de palabras:** 9479 **Total de caracteres:** 51488

# tesis barrera-romero

# INFORME DE ORIGINALIDAD

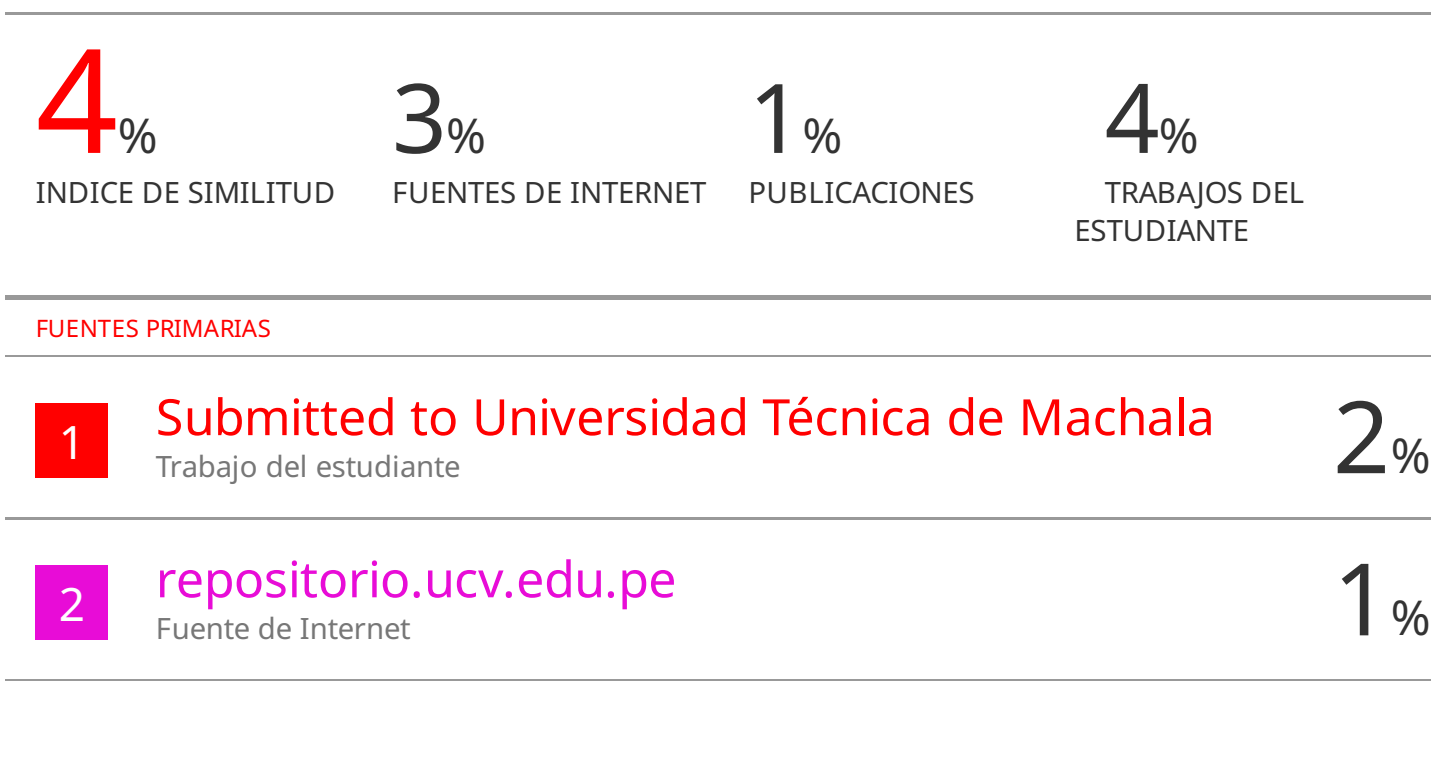

Excluir citas Activo Excluir bibliografía Activo

Excluir coincidencias < 1%

# **CLÁUSULA DE CESIÓN DE DERECHO DE PUBLICACIÓN EN EL REPOSITORIO DIGITAL INSTITUCIONAL**

Los que suscriben, ROMERO ESPINOZA JANNER MAURICIO y BARRERA BALLADOLID FREDDY FABIAN, en calidad de autores del siguiente trabajo escrito titulado Realidad aumentada como herramienta de aprendizaje para la asignatura de soporte Técnico, otorgan a la Universidad Técnica de Machala, de forma gratuita y no exclusiva, los derechos de reproducción, distribución y comunicación pública de la obra, que constituye un trabajo de autoría propia, sobre la cual tienen potestad para otorgar los derechos contenidos en esta licencia.

Los autores declaran que el contenido que se publicará es de carácter académico y se enmarca en las dispociones definidas por la Universidad Técnica de Machala.

Se autoriza a transformar la obra, únicamente cuando sea necesario, y a realizar las adaptaciones pertinentes para permitir su preservación, distribución y publicación en el Repositorio Digital Institucional de la Universidad Técnica de Machala.

Los autores como garantes de la autoría de la obra y en relación a la misma, declaran que la universidad se encuentra libre de todo tipo de responsabilidad sobre el contenido de la obra y que asumen la responsabilidad frente a cualquier reclamo o demanda por parte de terceros de manera exclusiva.

Aceptando esta licencia, se cede a la Universidad Técnica de Machala el derecho exclusivo de archivar, reproducir, convertir, comunicar y/o distribuir la obra mundialmente en formato electrónico y digital a través de su Repositorio Digital Institucional, siempre y cuando no se lo haga para obtener beneficio económico.

\*\*\*LLC

**0706042371 0705554103**

**ROMERO ESPINOZA JANNER MAURICIO BARRERA BALLADOLID FREDDY FABIAN**

Dir, Av. Panamericana km. 5 1/2 Via Machala Pasaje · Telf: 2983362 - 2983365 - 2983363 - 2983364

# **DEDICATORIA**

Le dedicó este trabajo principalmente a mi madre por su amor incondicional, por se la base para poder seguir adelante, quien me alienta día a día. Ya que gracias a su apoyo se posible alcanzar este logro que se lo veía muy lejos cuando se inició.

A mi pareja, que ha sido también parte de este camino quien me brindo los ánimos necesarios para progresar diariamente. No dejar de lado a mi compañero de tesis quien formo parte de todo este proceso, poniendo toda la dedicación para poder lograr. Por último, a todos quienes fueron parte; compañeros, docentes quienes formaron parte de este proceso académico.

#### **Freddy Fabian Barrera Balladolid**

Le dedico este trabajo a mi querida esposa e hija, compañera de vida y confidente, gracias por ser mi inspiración constante, tu amor incondicional y apoyo han sido el motor que impulsa mis sueños, juntos hemos compartido risas, lágrimas y triunfos, y hoy, este logro también es de ustedes. A mi madre, cuyo amor y sacrificio han sido la fuente inagotable de mi fortaleza, gracias por ser mi luz en los días oscuros y mi guía en los momentos de incertidumbre, de igual forma a mi familia, por su constante apoyo y comprensión, por celebrar mis logros, cada uno de ustedes ha sido un pilar fundamental en este viaje, y su presencia ha hecho que cada obstáculo sea más fácil de superar.

#### **Janner Mauricio Romero Espinoza**

#### **AGRADECIMIENTO**

Me gustaría expresar mi más sincero agradecimiento a mi madre, cuyo amor, apoyo y sacrificio han sido la fuerza motriz detrás de cada logro en mi vida académica. Agradezco sinceramente a mi compañero de tesis por su colaboración, dedicación y camaradería en este proyecto compartido. A mis amigos, quienes han sido una fuente constante de ánimo y alegría, les agradezco por su comprensión y aliento en los momentos difíciles. A mis estimados docentes, les doy las gracias por su guía, conocimientos y pasión por la enseñanza, que han dejado una huella imborrable en mi formación académica. A todos ellos, mi más profundo reconocimiento y gratitud por su inestimable contribución a mi desarrollo académico y personal.

#### **Freddy Fabian Barrera Balladolid**

Agradezco profundamente a mi esposa, por su paciencia, amor y aliento, a mi hija por su alegría y amor que han sido fundamentales en esta etapa, agradezco a mi madre por su constante inspiración y por ser el ejemplo de tenacidad y dedicación. Agradezco infinitamente a mi compañero de tesis, con quien hemos compartido risas, desafíos y triunfos a lo largo de este camino, su colaboración y amistad han enriquecido esta experiencia, convirtiéndola en algo verdaderamente significativo. a mis docentes les doy las gracias por su orientación que ha sido crucial para mi crecimiento académico y personal. Finalmente, a mis amigos por sus palabras de aliento, risas compartidas y camaradería. Este logro no habría sido posible sin el respaldo de estas personas excepcionales, les estoy profundamente agradecido.

#### **Janner Mauricio Romero Espinoza**

#### **RESUMEN**

El impacto de la tecnología en la educación, particularmente en la enseñanza de asignaturas como Soporte Técnico, donde se exploran herramientas innovadoras como la Realidad Aumentada (RA) para mejorar el proceso de enseñanza-aprendizaje (PEA). Se plantea el objetivo de estudiar cómo beneficiaría la implementación de la RA en el proceso de enseñanza-aprendizaje de estudiantes de segundo año de bachillerato en el Colegio de Bachillerato "El Progreso". La metodología de investigación adopta un enfoque mixto, combinando métodos cuantitativos y cualitativos para recopilar datos numéricos y comprender experiencias, con un nivel de alcance descriptivo.

El Capítulo I describe el contexto educativo actual y el avance de la tecnología en las instituciones educativas, con énfasis en la aplicación de la RA en la educación. Se mencionan ejemplos de implementación en diversas instituciones a nivel mundial y se destaca la importancia de la RA como recurso didáctico en asignaturas complejas.

El Capítulo II detalla el desarrollo del prototipo ARST (RA en Soporte Técnico), diseñado para implementar la RA en la asignatura de Soporte Técnico. Se describe su definición, fundamentación teórica, objetivos y diseño, así como la metodología de desarrollo basada en el modelo ADDIE.

El Capítulo III describe las experiencias de implementación del prototipo. En la Experiencia I, se presenta el prototipo a un docente y se evalúan aspectos tecnológicos, pedagógicos y curriculares. En la Experiencia II, se mejora el prototipo y se presenta a estudiantes, destacando su efectividad para promover un aprendizaje significativo. Se concluye que la implementación de la RA en Soporte Técnico resulta en un aumento del compromiso estudiantil y una mejora en la comprensión del conocimiento. Aunque se identifican áreas de mejora, la RA muestra un gran potencial para transformar la educación.

Palabras claves: realidad aumentada, aprendizaje, proceso de aprendizaje, recurso didáctico.

#### **ASTRACT**

The impact of technology on education, particularly in subjects such as Technical Support, where innovative tools like Augmented Reality (AR) are being explored to enhance the teaching-learning process (TLP). The objective is to study how the implementation of AR would benefit the teaching-learning process of second-year high school students at "El Progreso" High School. The research methodology adopts a mixed approach, combining quantitative and qualitative methods to gather numerical data and understand experiences, with a descriptive scope.

Chapter I describes the current educational context and the advancement of technology in educational institutions, with an emphasis on the application of AR in education. Examples of implementation in various institutions worldwide are mentioned, highlighting the importance of AR as a didactic resource in complex subjects.

Chapter II details the development of the ARST prototype (Augmented Reality in Technical Support), designed to implement AR in the Technical Support subject. Its definition, theoretical foundation, objectives, design, and development methodology based on the ADDIE model are described.

Chapter III describes the implementation experiences of the prototype. In Experience I, the prototype is introduced to a teacher, and technological, pedagogical, and curricular aspects are evaluated. In Experience II, the prototype is improved and presented to students, highlighting its effectiveness in promoting meaningful learning. It is concluded that the implementation of AR in Technical Support results in increased student engagement and improvement in knowledge comprehension. Although areas for improvement are identified, AR shows great potential for transforming education.

**Keywords:** augmented reality, learning, learning process, didactic resource.

# **ÍNDICE GENERAL**

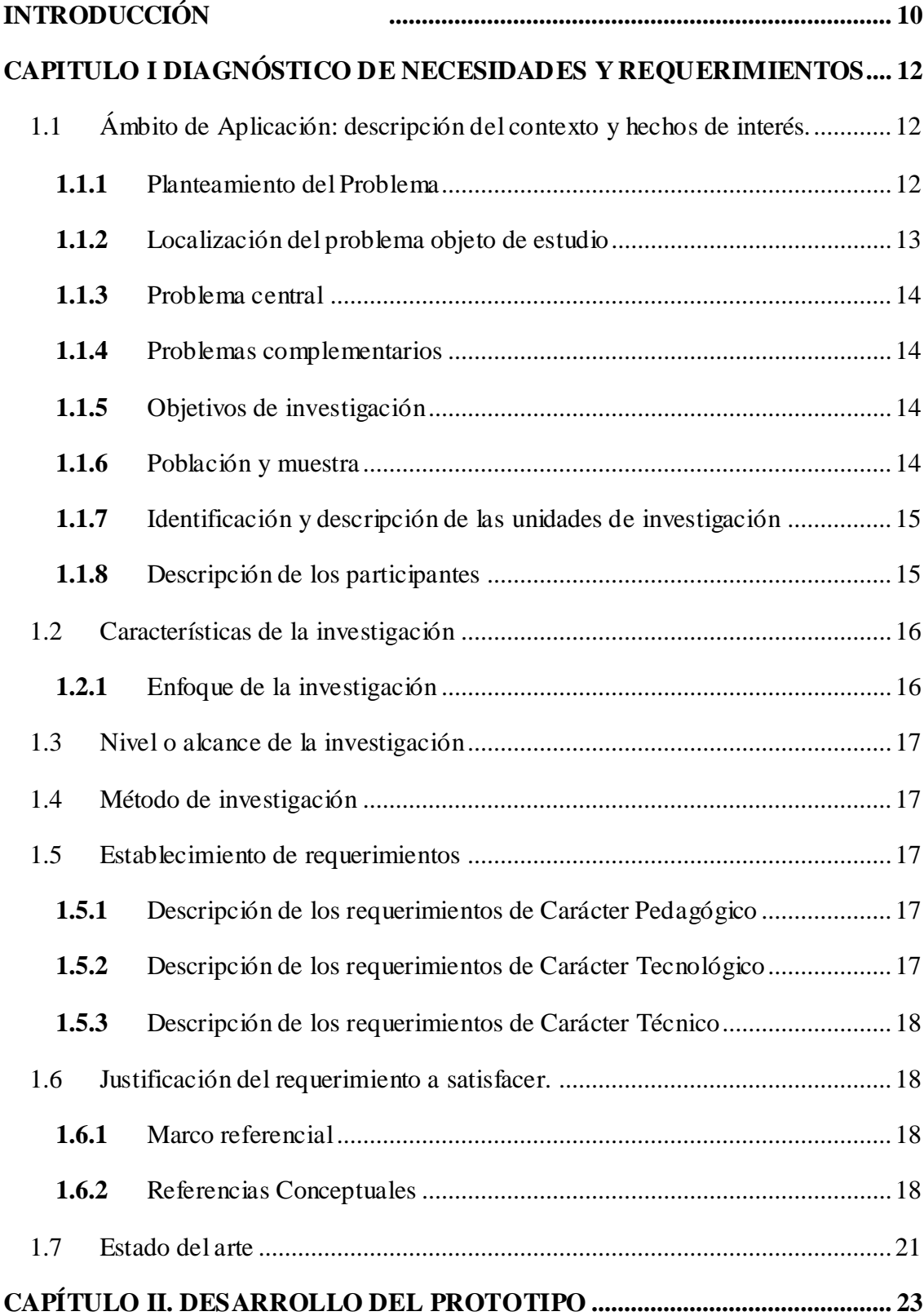

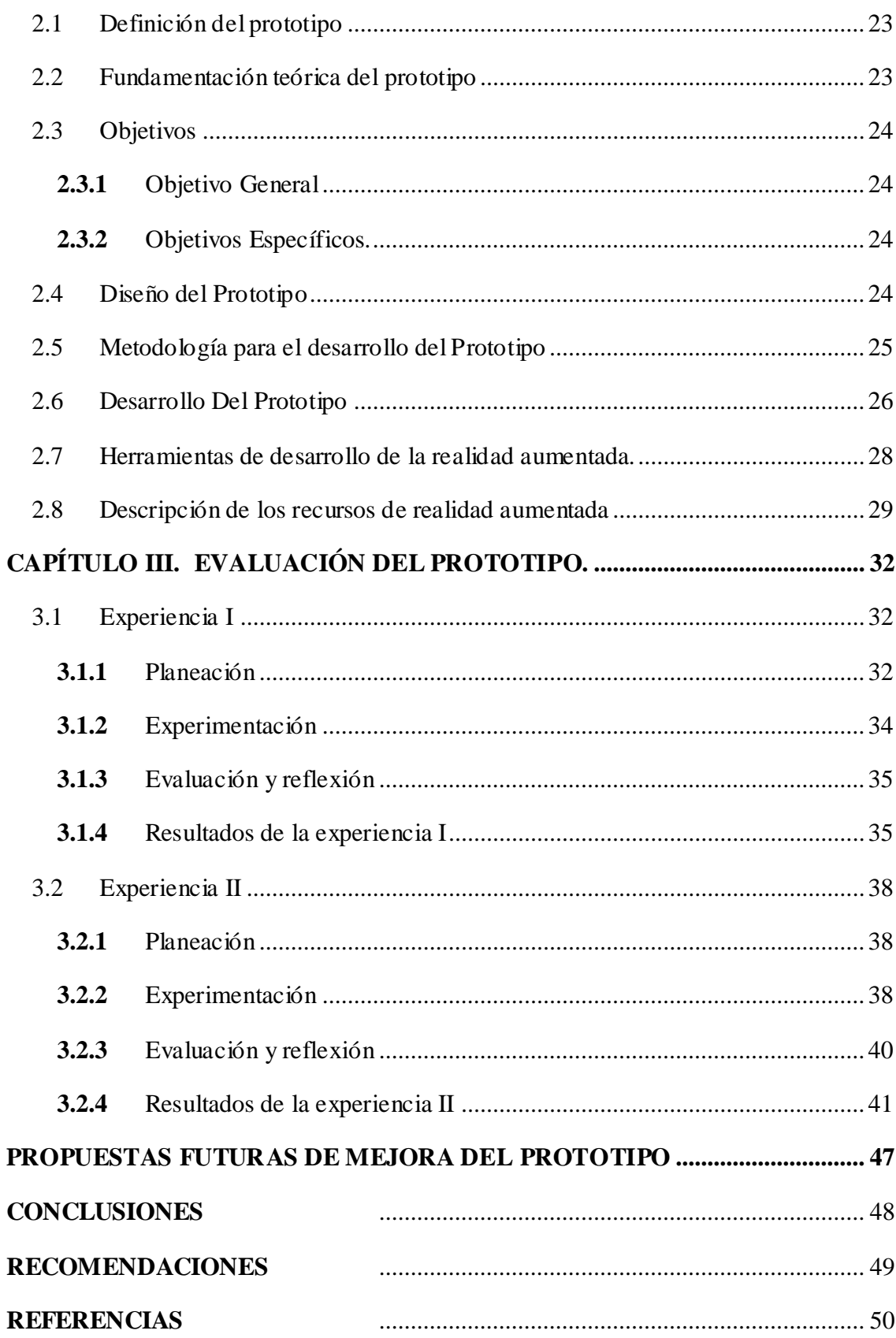

# **INDICE TABLAS**

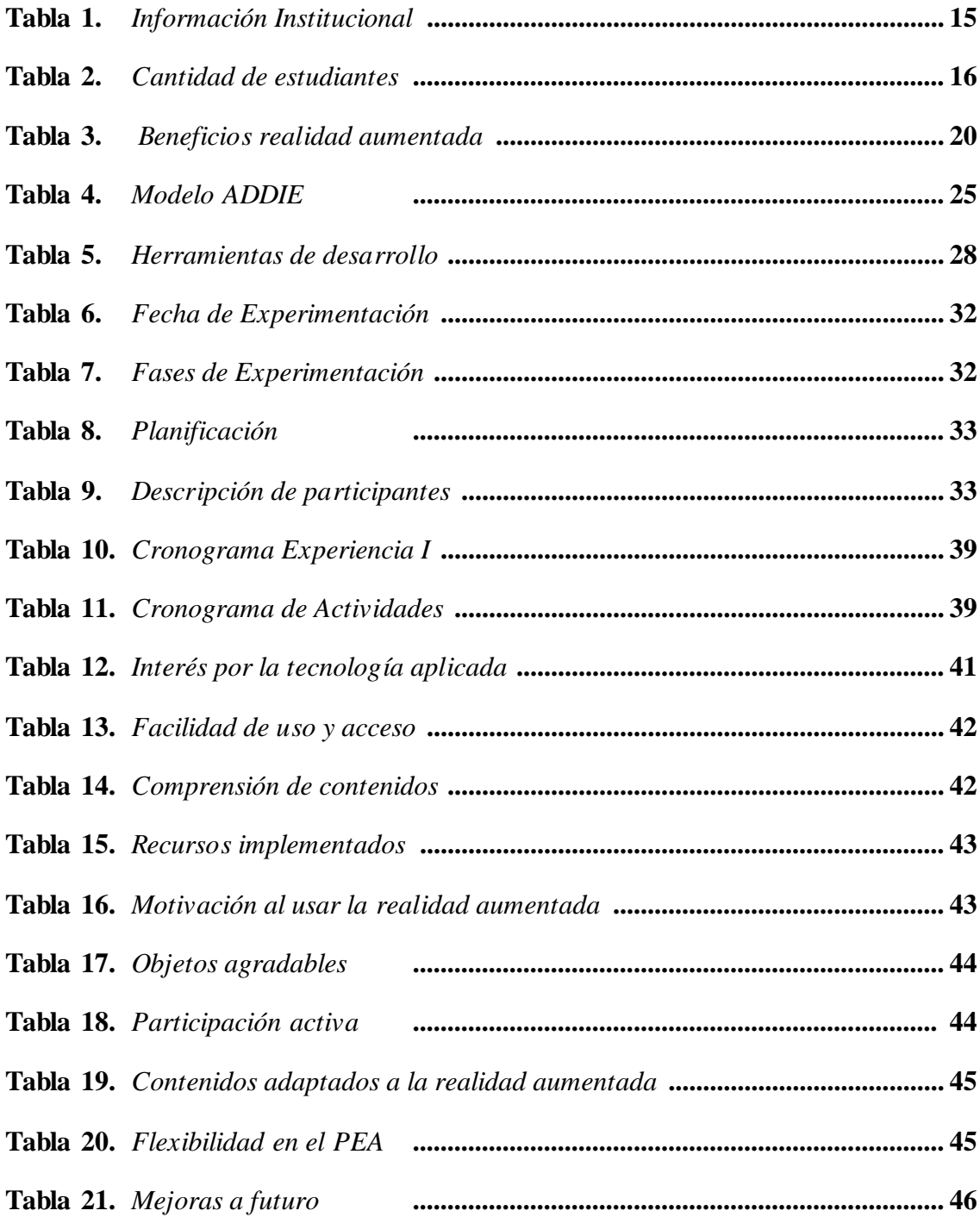

# **INDICE FIGURAS**

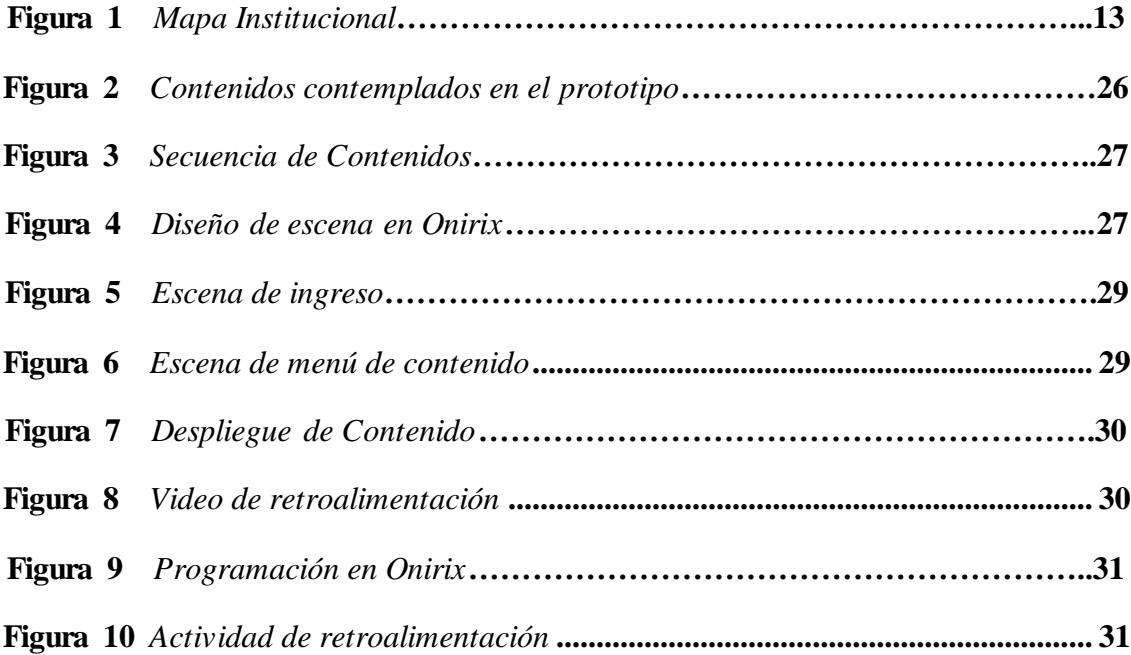

# **INTRODUCCIÓN**

<span id="page-14-0"></span>El impacto de la tecnología en la educación ha sido significativo. El avance continuo de las tecnologías ha transformado diversos aspectos de nuestra vida cotidiana, y la educación no ha sido excepción. En la actualidad, los métodos de enseñanza en el aula se complementan con diversas herramientas tecnológicas que son esenciales para el PEA. Las tecnologías de la información y comunicación (TIC) implementadas son herramientas digitales esenciales para docentes y estudiantes, además son una metodología de aprendizaje innovadora para los estudiantes. Este hecho conlleva muchos desafíos y expectativas, por lo cual es crucial implementar nuevas tecnologías de aprendizaje para adaptarnos a los cambios en el ámbito educativo actual.

Actualmente, existen diversas estrategias de enseñanza que facilitan la transmisión del conocimiento educativo. No obstante, persisten dificultades en cuanto a su correcta forma de darle uso y a los métodos de transmisión que se usa para los estudiantes. La percepción juega un papel fundamental en el proceso de aprendizaje, y es crucial para relacionar los aspectos tanto teórico como prácticos.

Una de las tecnologías que ha dado realce en estos últimos años es la RA. Esta tecnología emergente con el potencial de transformar la educación en el siglo XXI, destacando su efectividad para mejorar la participación y el rendimiento académico (Bawa et al., 2022). Su novedosa aplicación en la educación ha generado una perspectiva que resulta innovadora y además interactiva en el proceso de enseñanza y aprendizaje.

La forma de trabajar que tiene la realidad aumenta es una técnica pedagógica que combina lo físico con lo virtual lo cual permite crear una experiencia de aprendizaje que resulta novedoso. La integración de imágenes y videos tridimensionales como herramientas didácticas, permite integrar tanto la teórica con la practicas en un mismo entorno.

La asignatura de Soporte Técnico su método de enseñanza se realiza de forma convencional mediante textos y recursos tangibles que muchas veces no suelen ser asequible en muchos aspectos, por lo cual dificulta el aprendizaje. Aunque algunos centros educativos cuentan con materiales estos pueden ser escasos y no siempre estar disponibles, lo que sigue siendo un problema recurrente.

El propósito primordial de esta investigación es optimizar el PEA (proceso enseñanza aprendizaje) de la asignatura de Soporte Técnico en los estudiantes de Segundo año de Bachillerato del Colegio de Bachillerato "El Progreso" en la Parroquia El Progreso. La estrategia propuesta para alcanzar este objetivo es integrar la realidad aumentan como herramienta didáctica.

La RA se perfila como una estrategia Didactia primordial de apoyo. Esta herramienta nos permite interactuar en tres dimensiones con diversos aspectos educativos, sin restricciones de tiempo o la cantidad de usuarios y la facilidad de recibir retroalimentación en tiempo real. Los conocimientos adquiridos pueden aplicarse en el hogar sin interferencias cognitivas.

La presente investigación está conformada por diversos capítulos, los cual facilitarán la comprensión de la RA y su potencial uso como herramienta pedagógica en la enseñanza en la asignatura de Soporte Técnico.

Capítulo I da inicio con la determinación de una necesitad notoria dentro de la institución educativa a investigar. Posteriormente, plantear el tema que justifica la investigación y establecer los objetivos a alcanzar; a medida que avanzamos al Capítulo II, nos encontramos con el marco referencia que esquematiza los conceptos pertinentes, exponiendo cada uno de ellos con explicaciones y definiciones relevantes, finalizando con el Capítulo III que contara con la presentación, evaluación y propuestas para potenciar la investigación actual en el futuro, centrándose en el prototipo creado.

# <span id="page-16-0"></span>**CAPITULO I DIAGNÓSTICO DE NECESIDADES Y REQUERIMIENTOS**

# <span id="page-16-1"></span>**1.1 Ámbito de Aplicación: descripción del contexto y hechos de interés.**

# <span id="page-16-2"></span>*1.1.1 Planteamiento del Problema*

El avance de la tecnología y el uso de las mismas en las instituciones educativas en el último periodo ha tenido un gran avance significativo. "El avance de la tecnología impulsa al sistema educativo a ofrecer nuevas metodologías, que redimensionan los procesos de enseñanza, el aprendizaje y la investigación" (Tellería, 2009). La atención de la investigación se ha dirigido recientemente hacia la aplicación de RA en la educación, ya que esta tiene la capacidad de generar interés en los estudiantes a través de experiencias realistas (Sarode et al., 2019). Según González (2013) explica tres razones para apostar por la RA: Propicia contenidos didácticos que son difíciles de otra manera. Ayuda a que exista autoaprendizaje en el hogar. Aporta interactividad, juego, experimentación, colaboración, etc.

En muchas instituciones educativas del mundo han aplicado la iniciativa de implementarla como tenemos, en la Escuela Tecnológica de Ingenieros de Bilbao, donde llevan a cabo la RA a los estudiantes en actividades como la lectura, lo que les permite situarse en un ambiente inmersivo. Por otro lado, en Latinoamérica precisamente en Ecuador existen muchos proyectos abordados con la temática. La Universidad tecnológica de Ambato en un trabajo de titulación denominado Diseño de RA para dibujo técnico, aborda que la implementación favorece el desarrollo de la creatividad y aumenta las habilidades.

Por otro lado, Garcés Alejandro (2022) plantea el uso de la RA como recurso didáctico para fortalecer el PEA (proceso enseñanza aprendizaje) obteniendo un resultado positivo que el implementar estas herramientas aumenta la participación activa en el aula. La adopción de la RA en entornos educativos está en constante crecimiento, siendo usualmente empleada para asistir a estudiantes en asignaturas complejas. Por ejemplo, aquellos con dificultades en geometría pueden recurrir a RA para visualizar y manipular formas geométricas tridimensionales. Otra aplicación de la RA en educación consiste en impartir perspectivas globales mediante excursiones virtuales, brindando a los

estudiantes la oportunidad de interactuar de manera participativa con diversas culturas (Sinha, 2022).

Por lo anteriormente mencionado podemos destacar que la RA puede ser aplicado en diversas áreas, mediante una visita al Colegio de bachillerato "El Progreso" se pudo visualizar que la asignatura de soporte técnico, de la RA en la asignatura Soporte Técnico puede beneficiar el aprendizaje teniendo en cuenta los múltiples aspectos positivos que esta puede brindar por lo cual se plante en forma de pregunta: ¿Cómo beneficiara la implementación de la RA en el PEA en los estudiantes de Segundo año de Bachillerato paralelo "B" en el Colegio de Bachillerato "El Progreso"?

# <span id="page-17-0"></span>*1.1.2 Localización del problema objeto de estudio*

La Institución Educativa de Acogida es el Colegio de Bachillerato "El Progreso" la cual se encuentra ubicada, en la Parroquia el Progreso del Cantón Pasaje, cuenta con 224 estudiantes matriculados, en donde se aplicará un prototipo que permitirá el desarrollar habilidades. Mediante una conversación con el docente a cargo del 2do año de Bachillerato paralelo "B" de la materia de Soporte Técnico se pudo conocer que los estudiantes no tienen accesibilidad a diversos recursos necesarios para el proceso de adquisición de conocimiento.

# <span id="page-17-1"></span>**Figura 1**

# *Mapa Institucional*

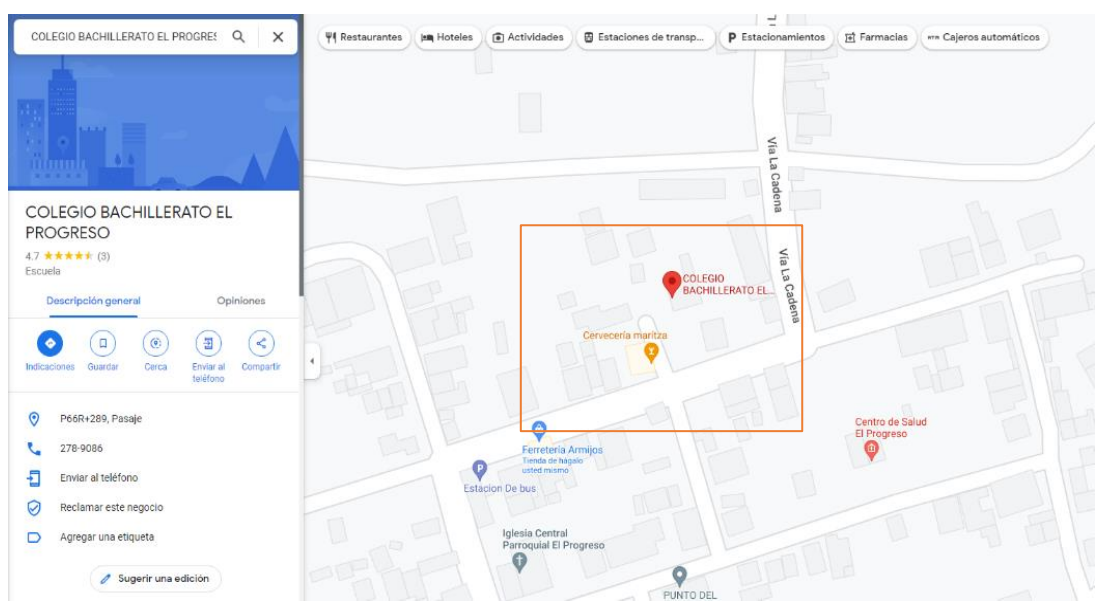

*Nota.* Figura referente a la ubicación geográfica del Colegio de Bachillerato "El Progreso" tomado de Google Maps (2023), [https://www.google.com.ec/maps.](https://www.google.com.ec/maps)

# <span id="page-18-0"></span>*1.1.3 Problema central*

¿Qué impacto tendría la utilización de una herramienta tecnológica con RA en el proceso de aprendizaje de los estudiantes de 2do año de Bachillerato paralelo "B" en el colegio de Bachillerato "El Progreso"?

# <span id="page-18-1"></span>*1.1.4 Problemas complementarios*

- ¿Cuáles son las características de la RA para el beneficio del aprendizaje?
- ¿Cómo incorporar RA como contenido interactivo y visualmente atractivo?
- ¿Cómo evaluar el nivel de satisfacción que demuestran los estudiantes al implementar la RA en el entorno áulico?

# <span id="page-18-2"></span>*1.1.5 Objetivos de investigación*

## **Objetivo General**

Implementar realidad aumentada como herramienta de aprendizaje en la asignatura de soporte técnico en el segundo año de bachillerato general unificado del "Colegio de bachillerato el progreso".

## **Objetivos Específicos**

- Caracterizar la realidad aumentada para el beneficio del aprendizaje del aprendizaje.
- Incorporar realidad aumentada como contenido interactivo y visualmente atractivo.
- Evaluar el nivel de satisfacción que demuestran los estudiantes al implementar la realidad aumentada en el entorno áulico

# <span id="page-18-3"></span>*1.1.6 Población y muestra*

El Universo de estudio donde se va a realizar la investigación, está conformado por los estudiantes del Segundo de Bachillerato del colegio de Bachillerato "El Progreso" el cual consta con 33 estudiantes, optando por el docente de la asignatura de Soporte Técnico y a los estudiantes del segundo de Bachillerato.

# <span id="page-19-0"></span>*1.1.7 Identificación y descripción de las unidades de investigación*

La población escogida, está localizada en el Colegio de Bachillerato "El Progreso" en el cual se usará la RA como herramienta de aprendizaje en la asignatura de Soporte Técnico, de los cuales se ha tomado al Segundo de Bachillerato que cuenta con 33 total de estudiantes.

# **Tabla 1.**

<span id="page-19-2"></span>*Información Institucional*

# *Información Institucional del colegio de Bachillerato "El Progreso"*

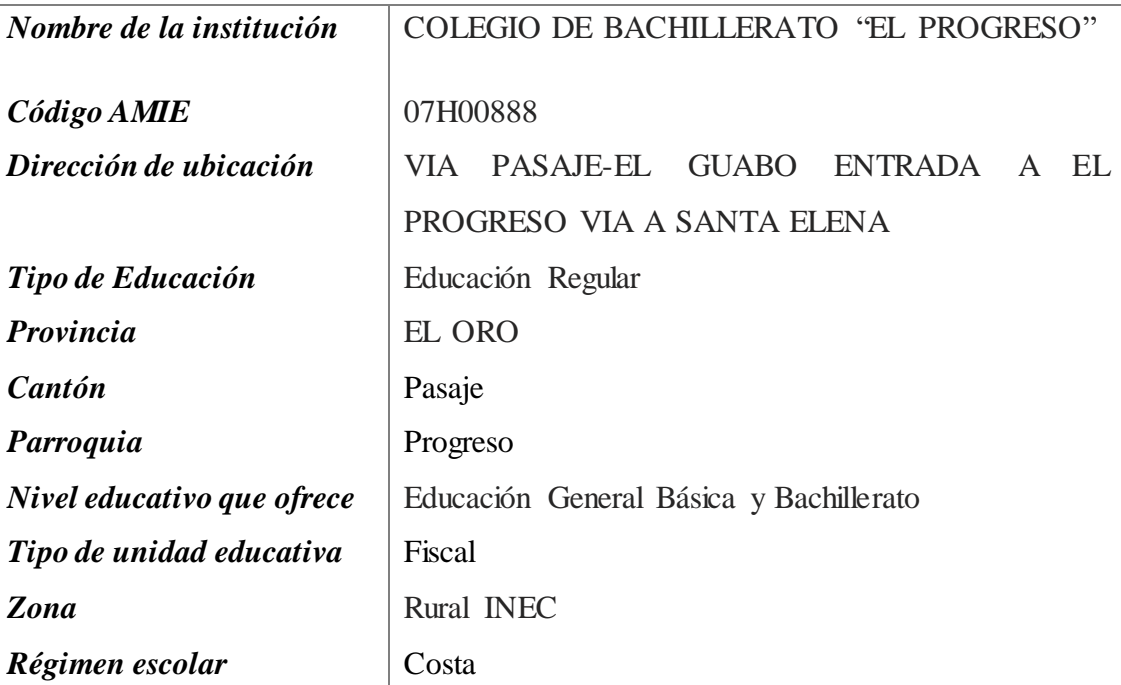

*Nota.* La tabla proporciona de la institución educativa, datos que fueron obtenidos de InfoEscuelas.

# <span id="page-19-1"></span>*1.1.8 Descripción de los participantes*

**Docente:** Es el encargado de brindar las clases de Soporte Técnico el cual comparte sus conocimientos de forma tradicional y es quien está al frente de los estudiantes, por tal motivo es fundamental en el proceso de la investigación.

**Estudiantes:** Son aquellos que reciben las enseñanzas que comparte el docente en la clase, a los cuales se busca reforzar sus conocimientos mediante la RA.

# **Tabla 2.**

<span id="page-20-2"></span>*Cantidad de estudiantes* 

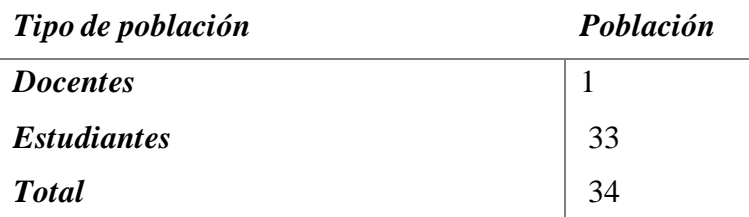

*Nota*. En la tabla se encuentra el número de estudiantes y docentes seleccionados.

# <span id="page-20-0"></span>**1.2 Características de la investigación**

# <span id="page-20-1"></span>*1.2.1 Enfoque de la investigación*

En la investigación presente, se adoptado un enfoque metodológico mixto que integra tanto métodos cuantitativos como cualitativos. Esta metodología implica la recopilación y análisis de datos numéricos para identificar tendencias y patrones, complementada con la exploración y comprensión de las experiencias y percepciones de los individuos involucrados.

#### **Enfoque Cuantitativo**

El enfoque cuantitativo es una metodología de investigación basada principalmente en la recolección, análisis y manipulación de datos numéricos para responder a preguntas de investigación." El análisis cuantitativo se focaliza en las frecuencias, la cantidad de veces que algo aparece y las coincidencias; evalúa correlaciones y busca conexiones que sean imprescindibles" (Sanz Cabrerizo, 2021).

Esta investigación se enfoca en verificar de manera deductiva las proposiciones planteadas en el estudio. Esto se logra formulando hipótesis que establecen relaciones entre variables, que luego se meten para confirmarlas o refutarlas (Neill et al., 2018).

#### **Enfoque Cualitativo**

El enfoque cualitativo es un método de investigación en el cual se recopila información a través de técnicas como la observación, las entrevistas y el estudio de documentos y materiales audiovisuales. "La investigación cualitativa tiene diversas aplicaciones, como complemento de estudios cuantitativos, como método de evaluación para estos y para la recolección de datos también se utiliza como una vía directa para comprender las relaciones sociales en profundidad" (Naranjo et al. 2021).

# <span id="page-21-0"></span>**1.3 Nivel o alcance de la investigación**

El nivel de alcance de la investigación es descriptivo, "este tipo de investigació n, las características del fenómeno y su objetivo ya son conocidos y se busca exponer su presencia en un grupo específico. El proceso cuantitativo, aplica análisis de datos que incluyen medidas de tendencia central y dispersión" (Galarza, 2020).

Esta investigación tiene como objetivo intentar favorecer el PEA en los estudiantes del 2do año de bachillerato en el Colegio de Bachillerato "El Progreso" en la asignatura de Soporte Técnico introduciendo la RA y TIC para mejorar la participación y fortalecer los conocimientos a través de nuevos métodos de enseñanza.

# <span id="page-21-1"></span>**1.4 Método de investigación**

Para dar solvencia a la investigación se implementarán tanto herramientas de recolección de datos como la entrevista al docente de la asignatura y encuestas de satisfacción a los estudiantes.

# <span id="page-21-2"></span>**1.5 Establecimiento de requerimientos**

Para la construcción de este proyecto se desarrollaron contenidos especialmente para la RA donde están incluidas imágenes creadas usando la aplicación de Onirix, en la cual se desarrollaron las actividades necesarias de acuerdo a los temas asignados por el docente encargado de la materia.

# <span id="page-21-3"></span>*1.5.1 Descripción de los requerimientos de Carácter Pedagógico*

Se llevarán a cabo en función a los planes creados por el docente, adaptando los diversos contenidos:

- Revisión
- Implementación de herramienta que se adapte a los contenidos de la asignatura.
- Detallar los diversos recursos a implementar con los estudiantes.

# <span id="page-21-4"></span>*1.5.2 Descripción de los requerimientos de Carácter Tecnológico*

Diversos recursos tecnológicos a usar:

- Laptop gama alta
- Celular (Sistema Android 13)

## $\times$  Internet 5mb

# <span id="page-22-0"></span>*1.5.3 Descripción de los requerimientos de Carácter Técnico*

Para la realización se opta por implementar diversos recursos pedagógicos y TIC los mismo que se detallan en la investigación, para lo cual se los ha dividido en:

# **Software**

- Plataforma Onirix.
- Filmora, creación de contenido multimedia.
- Photoshop, Creación de objetos e imágenes
- Tinkercad. Objetos 3D
- Windows 10 Pro, 64bits

# **Hardware**

# **Laptop Gamer Predator**

Intel I7 11va Gen 16 Gb de Ram Tarjeta Gráfica Dedica RTX 3060-6GB 512 Gb Rom

# **Celular Android (Sistema Operativo 13)**

Giroscopio 8 Gb Ram 128Rom

# <span id="page-22-1"></span>**1.6 Justificación del requerimiento a satisfacer.**

- <span id="page-22-2"></span>*1.6.1 Marco referencial*
- <span id="page-22-3"></span>*1.6.2 Referencias Conceptuales*

En el siguiente apartado se detallarán de manera empírica los diversos conceptos y validaciones que dan realce a la investigación.

# **Realidad aumentada**

Según Muñoz et al., (2020) la RA se caracteriza por la combinación de contenido virtual y real, su naturaleza interactiva y la creación de un entorno tridimensional. Se trata de una tecnología que posibilita la interacción simultánea entre los mundos virtual y real, elementos multimedia, como objetos 3D, texto, audio, video e imágenes, se superponen al entorno real de manera que se integran de forma aparente al mundo real (Gargrish et al., 2021). Desde esta perspectiva la RA permite despertar los diferentes sentidos de percepción que posee el humano de tal manera favorece al lograr conseguir el aumento del aprendizaje, desarrollando actitudes factibles al abordar contenidos nuevos o existentes.

Estos escenarios pueden contener información ficticia (imaginaria) o diseñada a partir de espacios reales adaptados a lo virtual, que brinda al usuario experimentar las sensaciones que experimentaría estando en su lugar dado, puede sentir algo similar al mundo real, pero con la diferencia de no estar en la localización que este refiere (Heras Lara y Villarreal Benítez, 2007). Por ende, se puede obtener las experiencias que pueden lograr ser inimaginables para el usuario puede adquirirlas de esta manera.

Implementar nuevas tecnologías emergentes, combinando la realidad aumentas con otras permite tener una combinación favorable para implementarlas en la educación, pero en base a esto los docentes deben de actualizar sus conocimientos y habilidades que le permitan desarrollar las actividades de forma coherente adaptando todos los recursos para poder ser empleador de manera satisfactoria (Marín Diaz et al., 2020).

# **Realidad aumentada en el ámbito educativo.**

La tecnología aplicada en la educación ha demostrado un cambio agigantado, por lo que se requiere desarrollar nuevas habilidades y destrezas digitales integrando los conocimientos tecnológicos que permiten su uso favorable (Vidal et al., 2021). La realidad que se logra apreciar en muchos centros educativos es el aumento de la brecha digital por no contar con los recursos tecnológicos necesarios o no contar con las habilidades requeridas para poder darle el uso deseado al momento de implementarla (Vera et al., 2021).

La integración de herramientas tecnológica como la RA (RA) ha manifestado la eficacia en implementar espacios inmersivos que permiten captar la atención de quienes lo usan (Dorta Pina et al., 2021). Por tanto, usar esta requiere contar con el conocimiento, habilidades y recursos necesarios que permitan aprovechar los beneficios que esta ofrece, como despertar el interés y la motivación por aprender de los estudiantes.

<span id="page-24-0"></span>La implementación de RA en diversas áreas (tecnología, entretenimiento, ciencia y medicina, educación, juegos, etc.) requiere una cuidadosa planificación y una adecuación pedagógica (Pochtoviuk et al., 2020). Para uso efectivo requiere que los docentes posean habilidades necesarias y útiles para aplicarla eficazmente y sacar el mejor provecho de aprendizaje en los estudiantes, además de contar con experiencias y recursos tecnológicos (Montenegro-Rueda y Fernández-Cerero, 2022).

#### **Beneficios de la realidad aumentada en la educación**

Son varios los beneficios que se logra al implementar la RA:

# **Tabla 3.**

*Beneficios realidad aumentada*

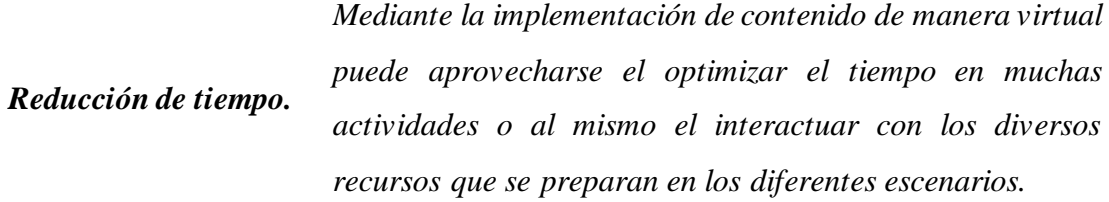

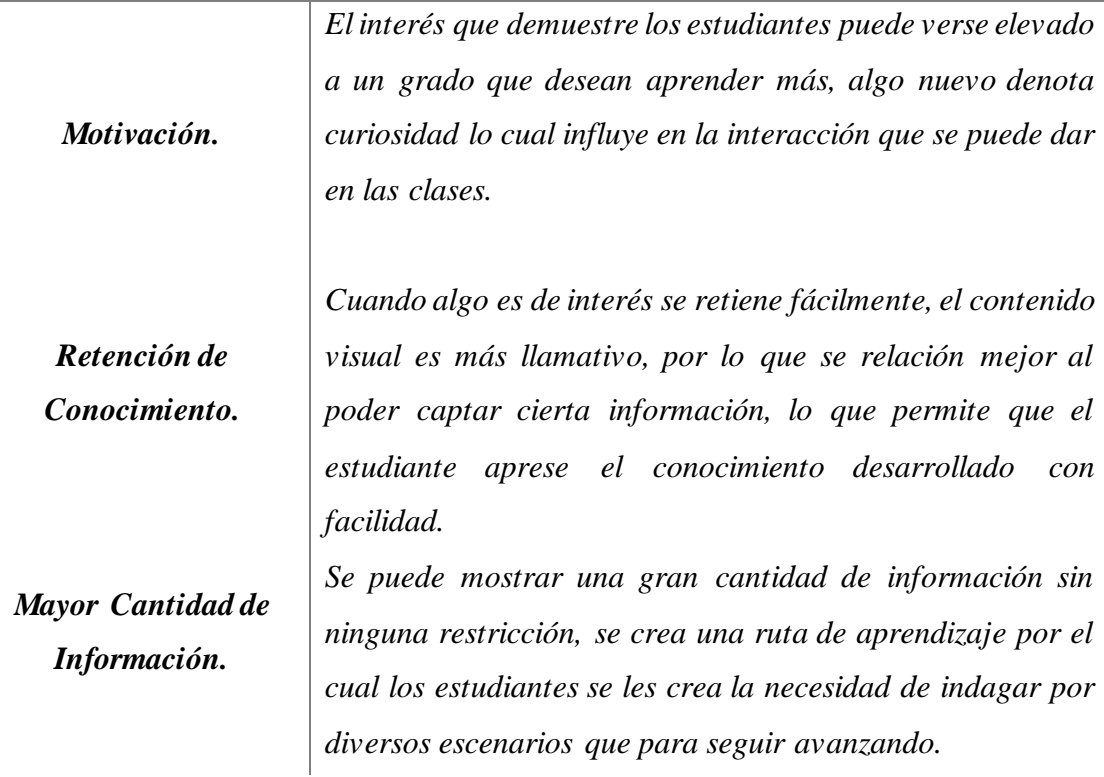

*Nota:* La tabla describe los diversos beneficios que brinda la RA implementada en la educación. Adaptado de (Dorta Pina y Barrientos Núñez, 2021).

#### **La realidad aumentada en la Asignatura de Soporte Técnico**

El convertir un aula tradicional a un aula inmersiva usando la realidad aumenta, es necesario utilizar las que sean más útiles y adaptables, de esta manera se podrá innovar. En la web hay muchas aplicaciones gratuitas que pueden usar los docentes para desarrollar sus contenidos según las necesidades presentes (Rodríguez, 2022).

# <span id="page-25-0"></span>**1.7 Estado del arte**

#### **Aplicación de la realidad aumentada en la educación.**

La RA se ha incorporado a la educación en los últimos años para crear un entorno innovador que combine el mundo real con el virtual, permitiendo la incorporación de elementos como objetos, videos e imágenes necesarios para mejorar la enseñanza y aprendizaje, marcando así el inicio de una era digital en la educación (Jairo et al., 2018).

Al incorporar la RA en el ámbito educativo, se cambiará por completo la manera en que los estudiantes perciben el aprendizaje, generando así un mayor entusiasmo por adquirir conocimientos, elevando su nivel de concentración (Galindo et al., 2019).

#### **Realidad aumentada aplicada en soporte técnico.**

En el ámbito de los avances tecnológicos aplicados en la educación, la RA desempeña un papel importante dentro de las herramientas informáticas dado que posibilita a los usuarios el acceso a la información en tiempo real, brindando la oportunidad de interactuar de forma dinámica con los contenidos educativos (Cano Flórez et al., 2014).

Integrar la RA en la asignatura de Soporte técnico mejorara la experiencia de aprendizaje de los estudiantes. Esto les permitirá fusionar conceptos teóricos con aplicaciones prácticas, al mismo tiempo que fomentará el desarrollo de habilidades adicionales, como la comprensión de la teoría y la capacidad de investigación. En consecuencia, esta incorporación beneficiará de manera óptima el proceso de enseñanza-aprendizaje.

#### **Estrategias didácticas basadas en tecnología**

En los últimos años la tecnología es la base del modelo educativo, por lo que deberíamos incorporarla como estrategia de enseñanza apoyada en una planificación más organizada de los materiales educativos que deseamos enseñar (Gaona-Franco et al., 2021).

Además, la estrategia educativa basada en tecnología se limitaba a su aplicación en la educación a distancia. Ahora se reconoce su importancia como recurso esencial de apoyo para la enseñanza presencial en diversas disciplinas. Por lo tanto, el docente debe desarrollar estrategias didácticas tecnológicas que ayuden a los alumnos a adquirir habilidades y conocimientos pedagógicos.

# **Estrategias didácticas basadas en soporte técnico.**

En los últimos años, la educación ha experimentado una transformación pedagógica significativa. No obstante, hoy, con una sociedad cada vez más demandante, los profesores se encuentran ante diversos desafíos que necesitan abordar de manera distinta para abarcar estos problemas de manera efectiva.

En la actualidad, la escasez de dispositivos y equipos tecnológicos restringe la capacidad de los estudiantes para interactuar y practicar con las máquinas. Para superar esta limitación, se pueden utilizar herramientas tecnológicas que ofrecen a los estudiantes la oportunidad de practicar de manera repetida y, lo que es más importante, aprender de sus errores sin restricciones (Valencia-Angulo et al., 2020).

Para transformar la enseñanza, es esencial adoptar enfoques pedagógicos activos que coloquen al estudiante en el centro del proceso educativo, con el objetivo de facilitar su adquisición de conocimientos. Desde esta perspectiva, la incorporación de herramientas tecnológicas en la educación se convierte en un elemento crucial, ya que otorgan al estudiante un papel protagónico en el ámbito educativo (Silva Quiroz et al., 2017).

# 2 **CAPÍTULO II. DESARROLLO DEL PROTOTIPO**

#### <span id="page-27-1"></span><span id="page-27-0"></span>**2.1 Definición del prototipo**

El Prototipo desarrollo lleva por nombre ARST teniendo como significado las siglas en ingles "AR" Augmented Reality y "ST" de Technical Support lo cual que en su traducción al español "Realidad Aumenta en Soporte Técnico".

El desarrollo de este prototipo nació con la idea de implementar la RA como herramienta que favorezca y facilite desarrollar estrategias de enseñanza en las diversas temáticas que lleva la Asignatura de Soporte Técnico, la misma que implementa o contrasta escenarios prácticos para el aprendizaje del estudiante.

Por tanto, ARST permite crear una simulación virtual en el entorno del estudiante dando un giro al aprendizaje y así se puede despertar el interés de este usando nuevos métodos de enseñanza llamativos en su ambiente educativo.

Se puede encontrar en el prototipo ARST un escenario donde se visualizan diversas escenas y objetos dependiendo los temas que se selecciones o dependiendo la temática de la clase que se esté presentando. Además, cuenta con videos, diversas imágenes en 3D y actividades que complementara el aprendizaje de los estudiantes. Estos escenarios se podrán visualizar con código QR o directamente por un link, compartido por cualquier medio de mensajería.

# <span id="page-27-2"></span>**2.2 Fundamentación teórica del prototipo**

Actualmente, la tecnología demuestra una evolución constante sorprendiendo a todos con sus diversas aplicaciones que pueden aplicar según las necesidades.

Se puede definir al prototipo como un producto o alguna idea que se necesita probar para conocer su validez para poder ser aplicado en el campo para el cual ha sido desarrollado (Rene Carbo et al., 2021). El plasmar la idea inicial permite realizar pruebas según las etapas o avances que se desarrollen en la mismas, de esta manera que puede verificar errores o realizar mejoras necesarias, además hay una libertad de formas de aplicar.

La integración de la RA en los establecimientos educativos tiene un impacto significativo en la educación inclusiva. Asimismo, facilita la mejora del conocimiento, atención, retención e interés, gracias al gran estímulo que proporcionan las imágenes, videos y objetos tridimensionales (Rodríguez Cano et al., 2021). También puede considerarse como una herramienta innovadora para los docentes, que favorece al proceso de enseñanza, además el constante progreso y la mayor accesibilidad de dispositivos como gafas y teléfonos móviles, diseñados especialmente para el uso de aplicaciones de RA, que están al alcance de todos.

La estructura del prototipo se fundamenta en un diseño que combina diversas herramientas que, al ser incorporadas, permiten la creación de un recurso educativo que emplea la RA para enseñar contenidos relacionados con la asignatura de Soporte Técnico a estudiantes del segundo año de bachillerato. El propósito es que la RA sirva como punto de partida para mejorar el proceso de enseñanza y aprendizaje.

# <span id="page-28-0"></span>**2.3 Objetivos**

# <span id="page-28-1"></span>*2.3.1 Objetivo General*

Implementar la RA para mejorar el aprendizaje en la asignatura de Soporte técnico, en los estudiantes del segundo año de Bachillerato paralelo B del Colegio de Bachillerato "El Progreso".

- <span id="page-28-2"></span>*2.3.2 Objetivos Específicos.*
	- Crear objetos multimedia 3D para la incorporación en el Prototipo.
	- Diseñar de escenas 3D para ejecución del Recurso de RA.
	- Implementar la RA como recurso para el proceso de enseñanzaaprendizaje.
	- Evaluar el conocimiento adquirido mediante la clase demostrativa implementado la RA.

# <span id="page-28-3"></span>**2.4 Diseño del Prototipo**

El desarrollo del prototipo comienza con el análisis de las diversas herramientas que se incluirán para crear el recurso necesario para implementarla con la realidad aumenta con la finalidad de impartir diversas enseñanzas en la asignatura de soporte técnico con los estudiantes del segundo año de bachillerato. Entre los factores primarios para la conformación del prototipo fue relevante la guía del docente encargado de la asignatura brindando las indicaciones necesarias para realizar la selección de la mejor herramienta que permita lograr el propósito, siguiente se detallan las diversas herramientas que se implementaron en la creación del prototipo.

- $\times$  Onirix
- Photoshop
- Filmora
- Tinkercad

# <span id="page-29-0"></span>**2.5 Metodología para el desarrollo del Prototipo**

La selección de la metodología se basa principalmente en lo que se busca realizar o resultados a obtener, para el desarrollo del prototipo de RA se optó por implementar como metodología el modelo ADDIE. Este modelo se basa en 5 fases, Análisis, Diseño, Desarrollo, Implementación y Evaluación, usado en procesos de planificación instruccional, que permite elaborar y modificar según las necesidades de los estudiantes (González, 2022).

El modelo ADDIE permite identificar el aprendizaje de los estudiantes participantes, implementando elementos que permiten desarrollar la motivación en el aprendizaje y analizando su avance hasta concluir con una evaluación que demuestra la eficacia implementada (Pacheco, 2020).

# **Tabla 4.**

<span id="page-29-1"></span>*Modelo ADDIE*

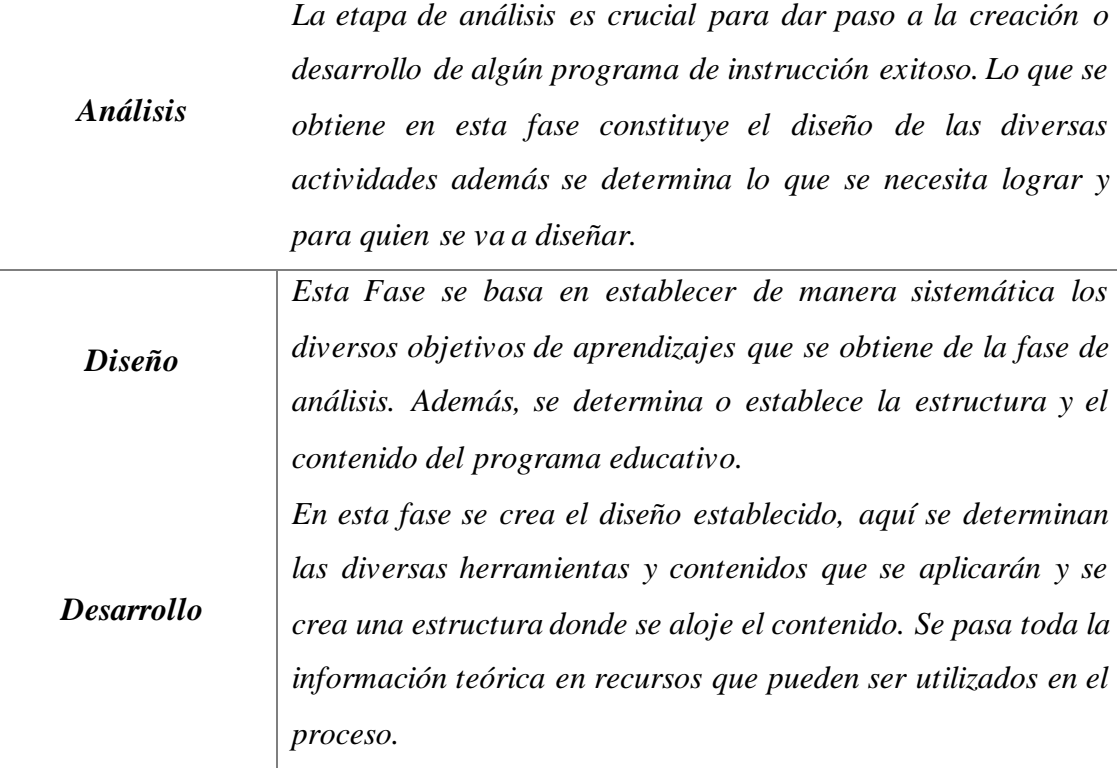

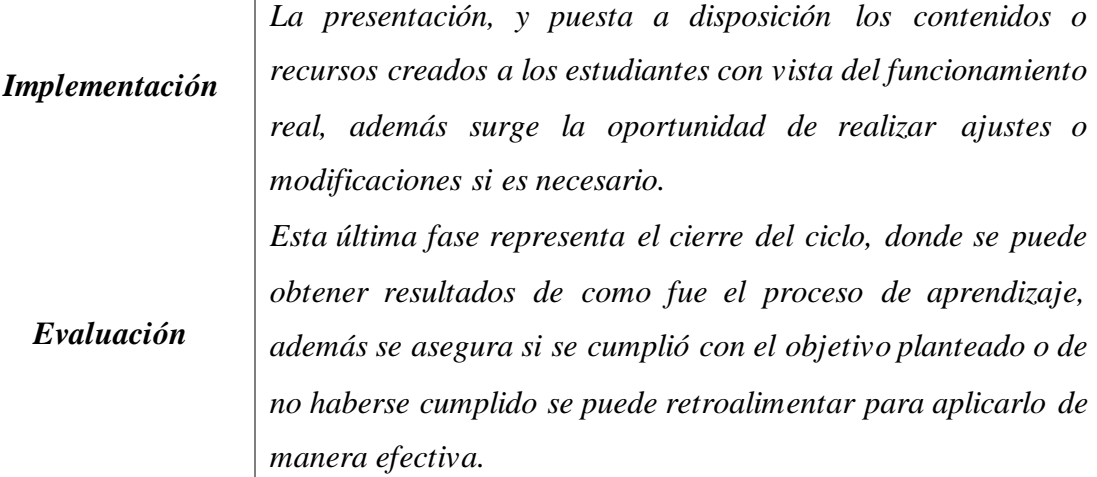

*Nota.* La tabla se describen las definiciones de las diversas fases que competen modelo ADDIE, Adaptado de (León Nájera et al., 2020).

# <span id="page-30-0"></span>**2.6 Desarrollo Del Prototipo**

# **Fase I. Análisis:**

Se identificaron los temas incluidos en el prototipo.

# <span id="page-30-1"></span>**Figura 2**

*Contenidos contemplados en el prototipo*

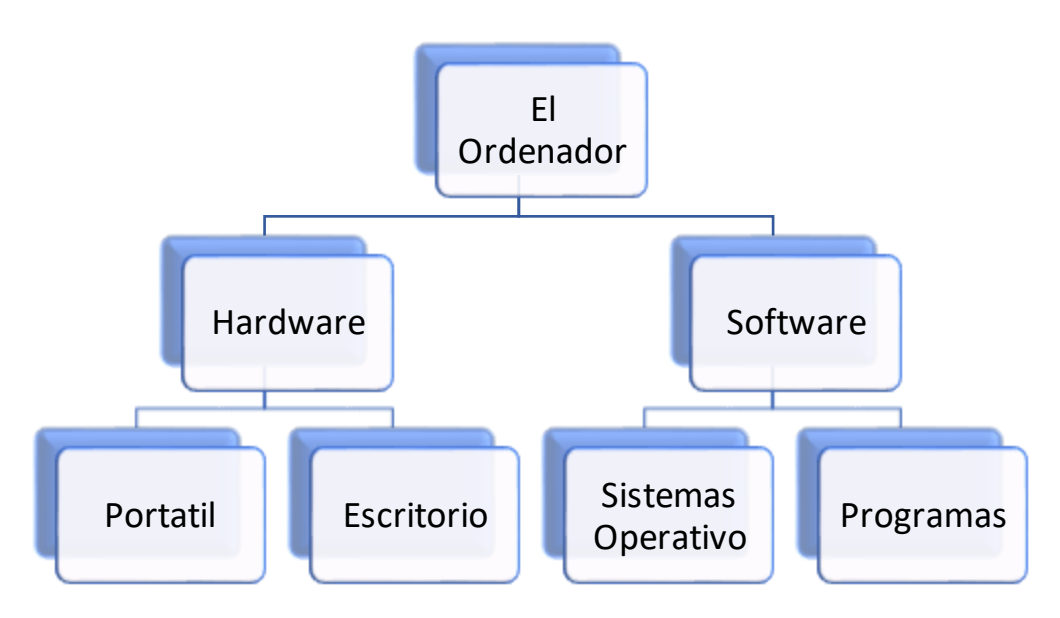

*Nota.* Se desglosa los diversos contenidos que se integraran en el recurso.

**Fase II. Diseño:** Se deliberó el uso de Onirix como herramienta base para el desarrollo del Prototipo, la elección de esta herramienta se dio en base a las ventajas que presta y su fácil uso, además que tiene un mínimo de recursos para su funcionamiento.

# <span id="page-31-0"></span>**Figura 3**

*Secuencia de Contenidos.*

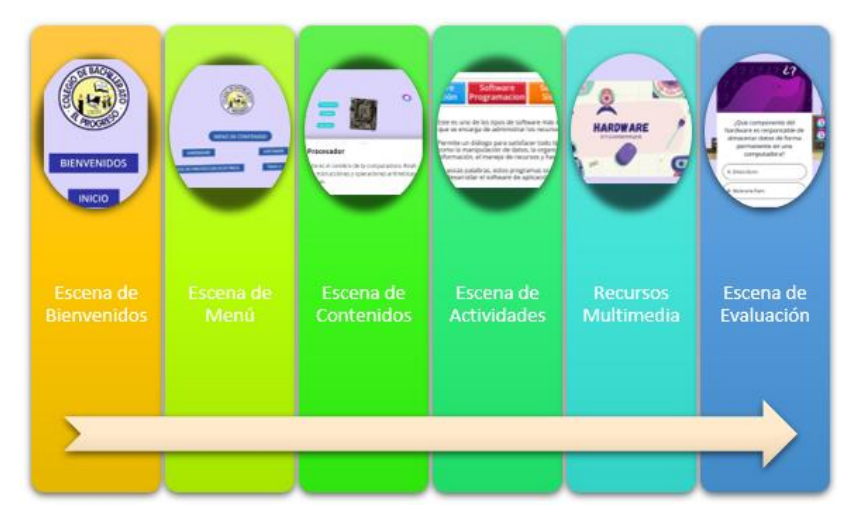

*Nota.* Se detalla la secuencia que tiene el recurso.

**Fase III. Desarrollo:** Se añadieron las diversas herramientas y recursos antes mencionados en las diferentes escenas.

# <span id="page-31-1"></span>**Figura 4**

#### *Diseño de escena en Onirix*

| (1) WhatsApp                     | <b>G</b> Onirix Studio<br>$x$ +                                                                                                    | $\sigma$<br>$\times$<br>$\vee$                                                             |
|----------------------------------|----------------------------------------------------------------------------------------------------|--------------------------------------------------------------------------------------------|
| $Q \quad \triangleright \quad Q$ | $\begin{picture}(20,20) \put(0,0){\line(1,0){10}} \put(15,0){\line(1,0){10}} \put(15,0){\line(1,0){10}} \put(15,0){\line(1,0){10}} \put(15,0){\line(1,0){10}} \put(15,0){\line(1,0){10}} \put(15,0){\line(1,0){10}} \put(15,0){\line(1,0){10}} \put(15,0){\line(1,0){10}} \put(15,0){\line(1,0){10}} \put(15,0){\line(1,0){10}} \put(15,0){\line(1$<br><sup>o</sup> studio.onirix.com/projects/41fdcca8801646ed92095d757870739d/editor/scenes<br>$\Box$ | $\bullet$ 0<br>$\Box$<br>$\bullet$ VPN<br>$\Box$<br>$\equiv$                               |
| $\triangleright$ Visor 3D        | $\square \bigcirc \square$                                                                                                    | <b>Z</b><br>×<br>$\mathcal{C}$                                                             |
|                                  |                                                                                                    | ÷.                                                                                         |
|                                  |                                                                                                    |                                                                                            |
|                                  |                                                                                                    |                                                                                            |
|                                  |                                                                                                    |                                                                                            |
|                                  | <b>HARDWARE</b>                                                                                                    |                                                                                            |
|                                  | <b>COMPONENTES</b>                                                                                                    |                                                                                            |
|                                  | $\blacktriangleleft$                                                                                                    |                                                                                            |
|                                  |                                                                                                    |                                                                                            |
|                                  | $\leftarrow$<br>Fuente de Poder                                                                                                    |                                                                                            |
|                                  |                                                                                                    |                                                                                            |
|                                  |                                                                                                    |                                                                                            |
|                                  |                                                                                                    |                                                                                            |
| $O$ Buscar<br>H                  | $\bullet$<br>$\bullet$<br>٠<br>œ<br>髙<br>$W_1$<br>Ξi<br>罗                                                                                                    | 18:46<br>19/9/2023<br>Escritorio <sup>39</sup> $\land$ $\Box$ <sup>9</sup> $\Box$ ESP<br>喝 |

*Nota.* Desarrollo de escenarios de acuerdo a la temática.

# **Fase IV. Implementación**

La implementación se realizó en 2 etapas, en primera instancia se presentó el prototipo de RA al docente encargado de la asignatura, demostrando los diversos apartados y las diversas funciones, dando por aprobado los recursos integrados y la adaptación de los contenidos, las observaciones fueron cambios en colores relativos a la institución. Después de haber realizado cambios y mejoras se procedió a realizar la presentación a los estudiantes, en la cual se hizo una demostración completa de cómo se implementaría la RA en el transcurso del aula, los estudiantes demostraron estar motivados e interesados, permitiendo que se pueda realizar de manera exitosa la demostración

# **Fase V. Evaluación**

Se desarrollo una encuesta de satisfacción que plasma preguntas sobre la experiencia del usuario al interactuar con los apartados incluidos en el prototipo de RA.

## <span id="page-32-0"></span>**2.7 Herramientas de desarrollo de la realidad aumentada.**

En el desarrollo del prototipo se utilizaron diversas herramientas que permitieron cubrir las necesidades de la secuencia. Las herramientas aplicadas son las siguientes:

# **Tabla 5.**

# <span id="page-32-1"></span>*Herramientas de desarrollo*

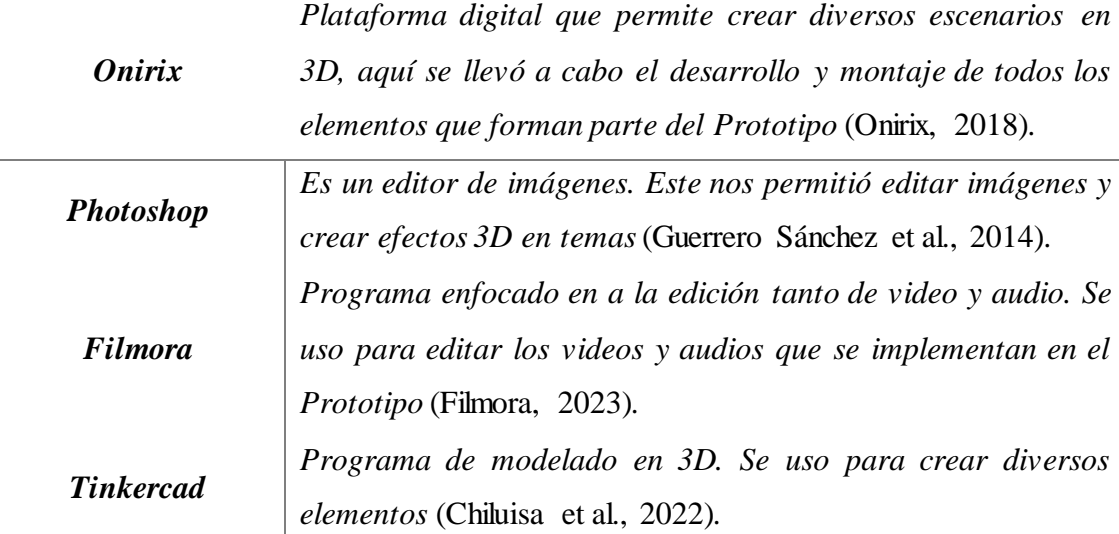

*Nota.* Se detallan una breve descripción sobre los recursos usado para la creación del prototipo.

# <span id="page-33-0"></span>**2.8 Descripción de los recursos de realidad aumentada**

El desarrollo del Prototipo, abarco diversas etapas

# <span id="page-33-1"></span>**Figura 5**

*Escena de ingreso*

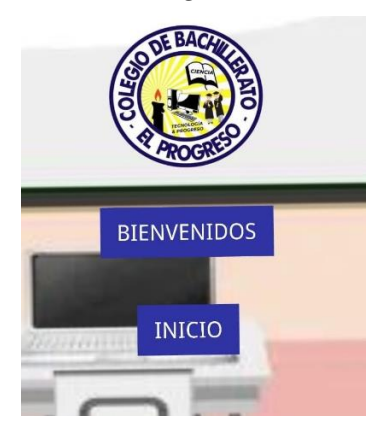

*Nota.* Se visualiza la creación de la RA en la plataforma Onirix presentando la escena de inicio, donde se puede observar el logo de la institución, una etiqueta con el texto bienvenidos y otra con el texto inicio, la cual al presionarla desplegara el menú del contenido.

# <span id="page-33-2"></span>**Figura 6**

*Escena de menú de contenido*

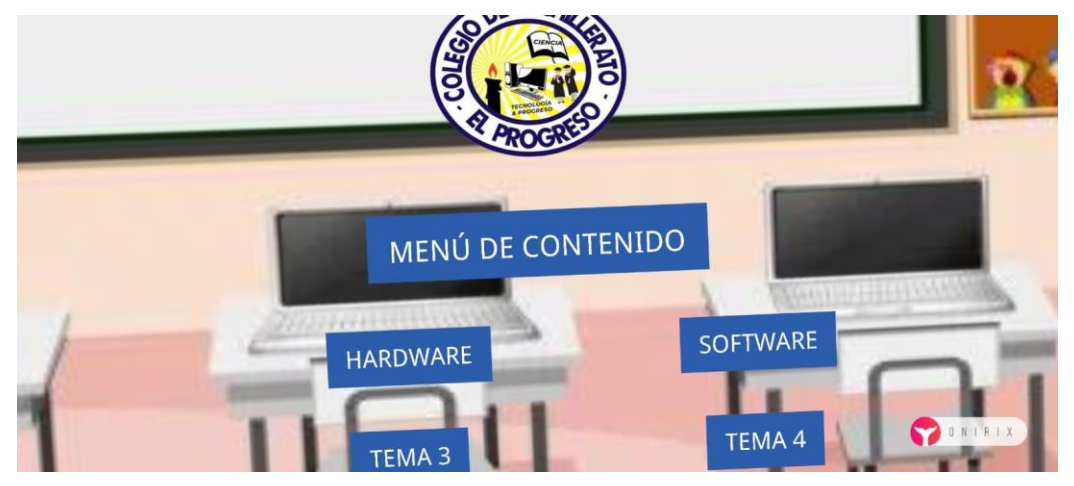

*Nota.* Se visualiza el menú en el que están detallados los temas, con un clic en las etiquetas se accederá al contenido de cada clase.

# <span id="page-34-0"></span>**Figura 7**

# *Despliegue de Contenido*

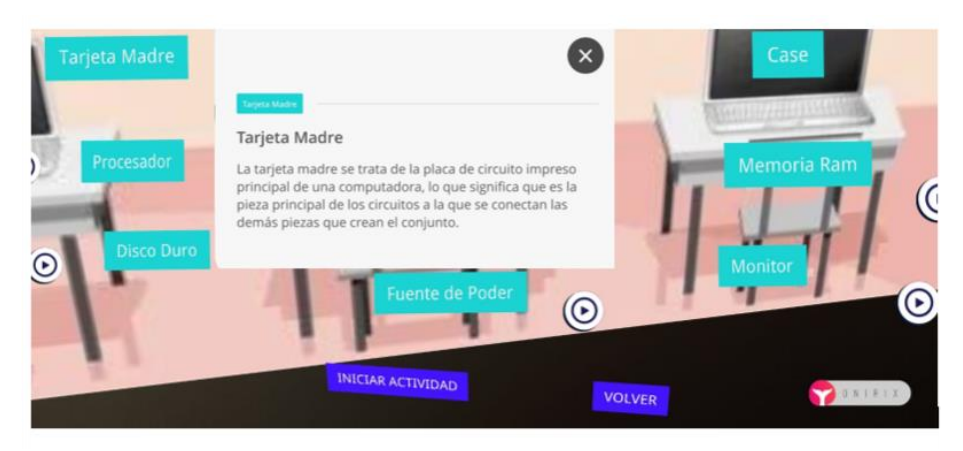

*Nota.* Aquí se encuentran detallados los componentes del hardware, los cuales al ser presionados darán información de cada uno de los componentes

# <span id="page-34-1"></span>**Figura 8**

*Video de retroalimentación* 

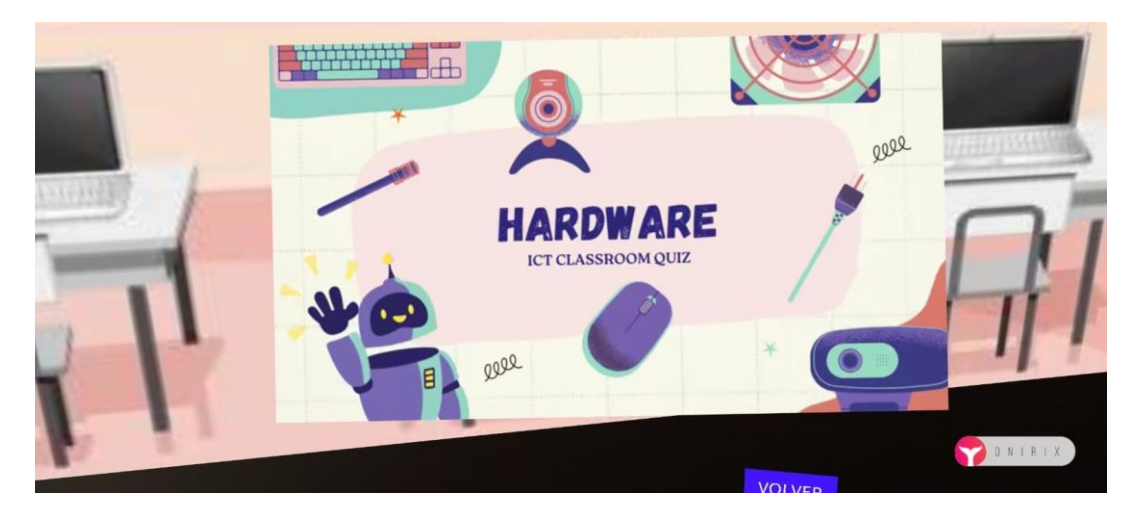

*Nota.* En la escena de los componentes hay un video de retroalimentación, en el que se presentará de manera resumida los componentes del hardware visto en las escenas anteriores.

# <span id="page-35-0"></span>**Figura 9**

*Programación en Onirix*

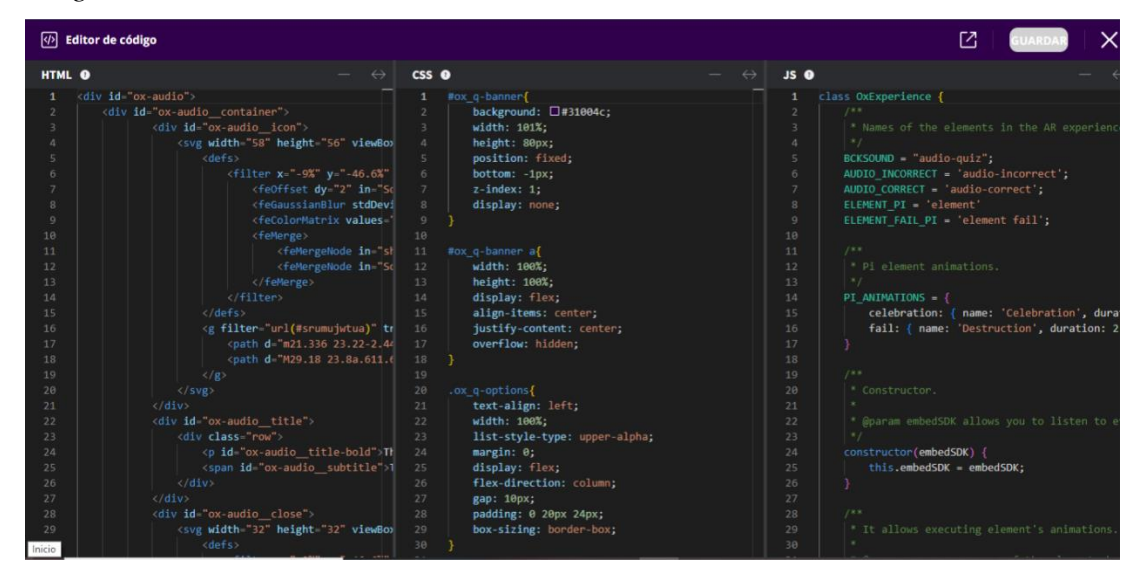

*Nota:* La programación sirve para realizar una actividad de retroalimentación. Esta programación se divide en tres partes que son HTML en el cual se ejecuta las imágenes y el texto que se va a ubicar en la actividad, las hojas de estilo Css que van a dar estilo a los textos de la actividad y JS (JavaScript) en el cual se proporcionan las preguntas de la actividad.

# <span id="page-35-1"></span>**Figura 10**

*Actividad de retroalimentación* 

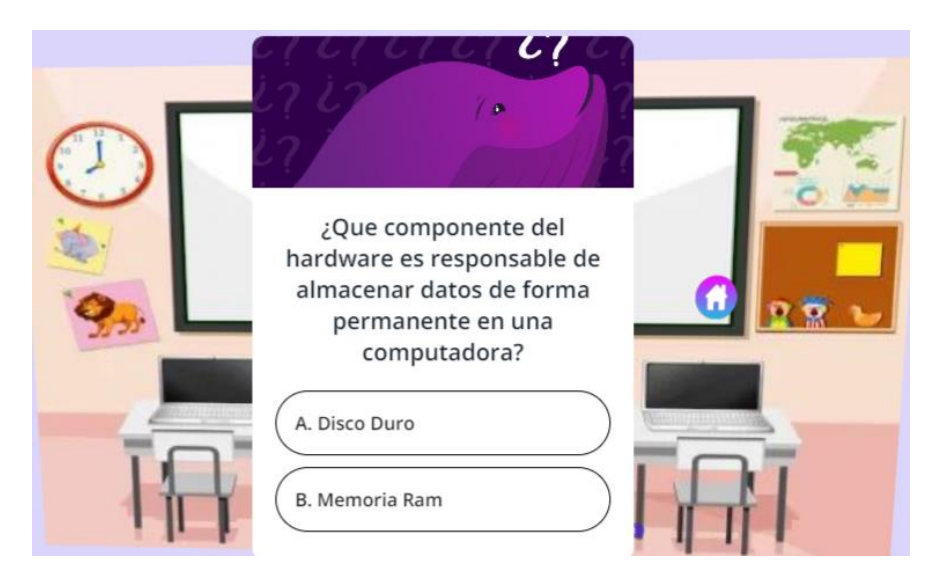

*Nota:* En esta escena se presenta una actividad la cual evaluara el conocimiento que han adquirido los estudiantes durante el recorrido de las escenas.

# 3 **CAPÍTULO III. EVALUACIÓN DEL PROTOTIPO.**

# <span id="page-36-1"></span><span id="page-36-0"></span>**3.1 Experiencia I**

# <span id="page-36-2"></span>*3.1.1 Planeación*

La funcionabilidad de un prototipo lleva a cabo una planificación detallada donde se describen las actividades realizadas a corto plazo, en las que se puedan resaltar las ventajas y la finalidad de su creación. Exista la posibilidad de realizar mejoras, las cuales pueden ir desde las dimensiones tanto tecnológica, pedagógica y lo curricular lo cual se relación de acuerdo a las estructuras.

El en tiempo experimental, se toma en cuenta las estrategias y diversas técnicas que se abarcaran en la realización de actividades, evaluación del espacio, el lugar, fecha, horario y modalidad. Además, se debe tener presentar aspectos tecnológicos como la conectividad y los recursos necesarios para su correcta implementación y el desarrollo al a par con el docente encargado de la asignatura en el centro educativo.

## **Tabla 6.**

<span id="page-36-3"></span>*Fecha de Experimentación*

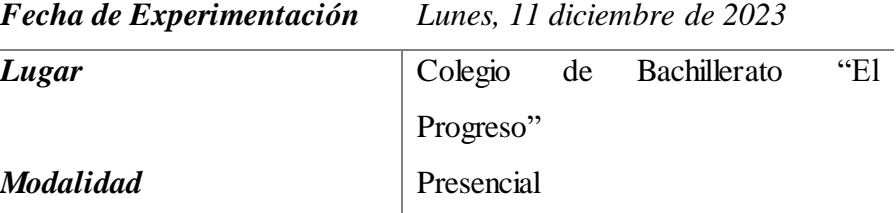

*Nota.* Se muestra el lugar y la modalidad para la presentación del prototipo.

# **Tabla 7.**

<span id="page-36-4"></span>*Fases de Experimentación*

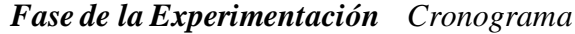

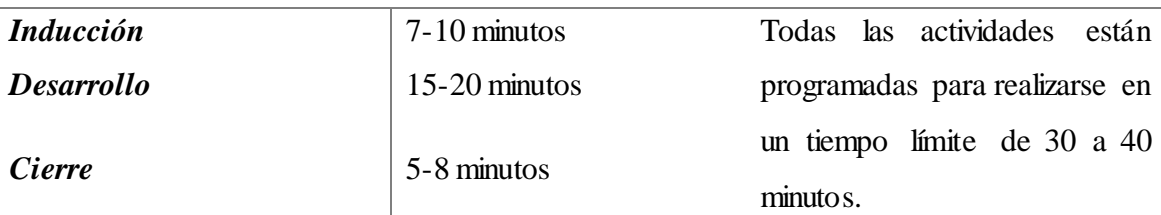

*Nota.* Se muestra las diversas fases con su respectivo tiempo de duración.

# **Tabla 8.**

<span id="page-37-0"></span>*Planificación*

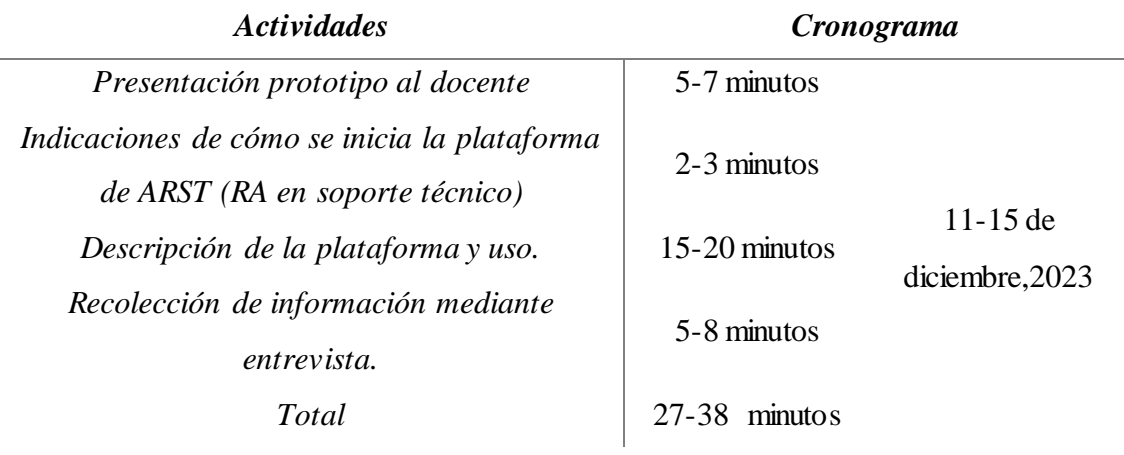

*Nota.* Se detallan las diversas actividades con su respectivo tiempo de aplicación.

# **Tabla 9.**

<span id="page-37-1"></span>*Descripción de participantes*

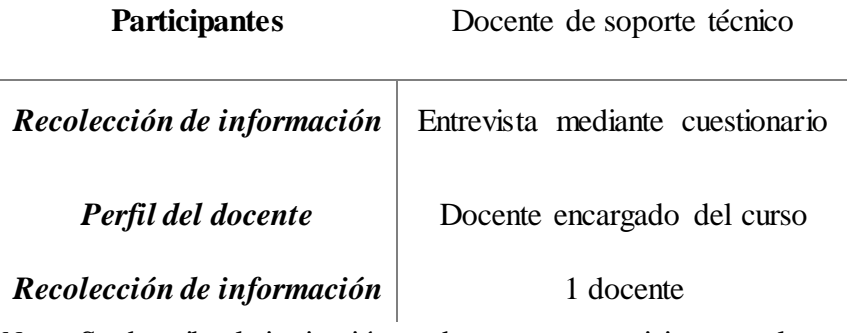

*Nota:* Se describe la institución y docente que participara en la experiencia.

En esta parte se detallará la planeación parala implementación del prototipo ARST. **Participante**

• Docente

# **Instrumento**

• Entrevista

Durante la fase inicial del proyecto, se compartió el prototipo con el profesor a cargo de la asignatura "Soporte Técnico". Se llevó a cabo una reunión presencial, planificada en un lugar y hora que el docente sugirió, con el propósito de presentar el funcionamiento del prototipo y su contenido. Durante este encuentro, se detalló los beneficios que se lograría al aplicar la RA como recursos en el ambiente áulico. Posteriormente, se aplicó un instrumento de recopilación de datos para obtener las apreciaciones del docente respecto a todo lo que contiene el prototipo, diseño y funcionalidad, desde una perspectiva crítica y pedagógica.

Adicionalmente, se llevó a cabo un acercamiento para realizar mejoras o ajustes pertinentes tanto en el diseño y en los recursos que el docente crea pertinentes. Estas modificaciones se realizarán en el tiempo antes de la presentación a los estudiantes.

# <span id="page-38-0"></span>*3.1.2 Experimentación*

## **Inducción**

En primera estancia se organizó con el docente a cargo de la asignatura, que la reunión se llevase a cabo el día 11 de diciembre, 2023 a las 10:30 am en modalidad presencial, donde se pudo llevar con normalidad la presentación de ARST (RA en Soporte Técnico), para la presentación se llevó el siguiente proceso:

- Partiendo principalmente presentado el nombre del prototipo ARST, junto con el problema abarcado y quienes nomas participarían.
- Se detallo las diversas características y las herramientas usadas para su creación, de la misma manera los contenidos adaptados según fue la disposición del docente.
- Para finalizar, se realizó la explicación de aspecto teóricos y prácticos de ARST en el ámbito áulico, por lo que, al culminarse se dio paso a la entrevista del docente a cargo.

# **Desarrollo de la experiencia I**

El procedimiento fue la presentación del prototipo detallando el aspecto práctico y las características que incorpora al momento de ejecutarse, como la interfaz, contenido, diseños y actividades.

- La adaptación del contenido estipulado según las unidades, dando paso a que el estudiante pueda interactuar de forma natural y así adquirir el conocimiento necesario al nivel educativo.
- Consiguiente, se detalla el proceso que se llevó a cabo para el desarrollo del prototipo, las herramientas, la adaptación de los diversos recursos y las actividades realizadas a partir del contenido disponible.

• Al llegar a la parte final de la demostración de ARST al docente a cargo, se abordan las ventajas y los tiempos áulicos en los que se puede usar.

# **Detalles del Cierre**

Como último punto, la opinión de primera mano del docente a cargo de la asignatura quien desempeña un papel importante al momento de evaluar es quien determina que los apartados incluidos en ARST cumplen con las expectativas deseadas, teniendo en cuanta que todo lo que resalte como mejora se puede incluir como parte de revisión.

Cerrando el proceso de experimentación I, es necesario entrevistar al docente a cargo, abordando preguntas sobre aspectos tecnológicos, pedagógicos y curriculares, estas permitirán un análisis para poder realizar mejoras importantes con respecto al prototipo.

# <span id="page-39-0"></span>*3.1.3 Evaluación y reflexión*

La demostración del prototipo es muy importante ya que permite realizar mejoras y adecuar aspectos que no pueden estar relacionados directamente, además de evaluar el impacto que puede tener al aplicarse en un entorno áulico. Según (Vidal Ibarra, 2023) para evaluar un prototipo se deben detallar criterios.

- **Usabilidad:** ARST cuenta con una facilidad de uso, ya que este no requiere de ninguna instalación y su diseño sencillo lo hace fácil de usar.
- **Motivación y Compromiso:** Lo fundamental es motivar a los estudiantes, ARST da paso a que los estudiantes despierten la curiosidad al interactuar con objetos 3D.
- **Adaptabilidad:** La implementación de ARST puede orientarse a diversos tiempos áulicos, dando paso a que pueda adaptarse de manera sencilla.

# <span id="page-39-1"></span>*3.1.4 Resultados de la experiencia I*

A continuación, se describe los resultados de la experiencia en base a las interrogantes aplicada al docente a cargo de la asignatura, se relata un análisis de la respuesta que se obtuvo por parte del docente en la entrevista.

## **Descripción de las preguntas de la Entrevista divididos por niveles**

- **Nivel Tecnológico**
- **1. Recursos incorporados en la plataforma**

**J.V:** "Considero los aspectos educativos que se toman dentro de los temas a dar en clases de cada curso. Aspectos y actividades, videos, páginas y actividades en las que los estudiantes interactúan con Internet".

**Análisis:** Se logra evidenciar que el docente valora los recursos que se integran en el prototipo, además demuestra aceptar que los recursos permitan la interacción directa con los estudiantes.

## **2. Beneficios de aplicar RA**

**J.V:** "Tiene muchos beneficios como: facilidad de manejo, más llamativo, interacción con múltiples piezas de un pc que no se consiguen tan fáciles e incluso realizan comparaciones con diferentes piezas".

**Análisis:** Considera que el usar la RA como recurso brinda muchos beneficios, los cuales les da la facilidad de poder interactuar de manera más directa con los diversos recursos que se necesita para adquirir conocimiento.

#### **3. Características que favorecen al aprendizaje**

**J.V: "**Facilidad para reconocer las piezas de un pc con una mejor visualización de cada uno de los detalles"

**Análisis:** Recalca que la facilidad de interacción de los recursos permite al estudiante conocer de manera directa diversos componentes.

#### • **Nivel Pedagógico**

#### 4. **Interacción con las imágenes 3D facilita la comprensión**

**J.V:** "Si, me parece porque de esta manera las imágenes en 3D es una de las que más se asemeja a una real**"**

**Análisis:** El uso de imágenes y objetos 3D que se asemejen a la realidad beneficia a los estudiantes a adquirir conocimiento de manera directa y sencilla demostrando en sí que el uso de la realidad virtual es una opción viable para el aprendizaje.

# **5. Características del recurso multimedia.**

**J.V:** Los recursos multimedia en educación deben tener una buena imagen que contenga todos los detalles al igual que una real.

**Análisis:** Las características que destaca primordial es el uso de objeto e imágenes

en 3D que permita relacionar con la realidad dando paso a una inmersión de conocimiento.

# **6. Implementación de actividades incluidas como recurso de retroalimentación.**

**J.V: "**Me parece excelente, así de esta forma se puede evaluar el contenido del aprendizaje para poder tener una mejor comprensión."

**Análisis:** Denota que la implementación de una evaluación permite poder medir el nivel de aprendizaje y comprensión de los contenidos que el estudiante a adquirido en el transcurso de la clase.

## • **Nivel Curricular**

#### **7. Mejoras o cambios en recursos incorporados**

**J.V: "**Una mejora seria poder realizar capturas en el aplicativo de la presentación de la RA."

**Análisis:** Una sugerencia realizada fue el incorporar una opción que permita tomar evidencia (Captura de pantalla), pero partiendo que la ejecución del prototipo se realiza mediante un navegador usando dispositivos móviles, la opción de realizar captura ya incluye en el dispositivo así que es irrelevante en añadir una opción de captura.

#### **8. Organización del contenido.**

**J.V: "**Si, me parece que está muy bien distribuidos los contenidos."

**Análisis:** La distribución al criterio del docente le parece correcta, ya que cuenta con un orden que va desde el contenido, recursos multimedia, actividades, y evaluación de conocimiento

## **9. Usaría la RA.**

**J.V:** "Si, la implementaría en las aulas de clase. Específicamente en el momento de segundo año de bachillerato cuando se esté viendo el tema de partes de internas y externas en una PC".

**Análisis:** Considera la implementación del recurso en clase, considerando su aplicación en temáticas que demande el uso de recursos físicos, que no pueden acceder a su manipulación.

# <span id="page-42-0"></span>**3.2 Experiencia II**

### <span id="page-42-1"></span>*3.2.1 Planeación*

En esta etapa, se describe el procedimiento de planificación destinado a la segunda fase, haciendo uso del prototipo ARST

La segunda fase del estudio se realizó presencial en el Colegio de Bachillerato El Progreso. Durante esta etapa, se presentó al docente encargado el prototipo mejorado, incorporando las recomendaciones derivadas de la primera experiencia. Después, se realizó una clase demostrativa para los estudiantes del Segundo Año de Bachillerato, paralelo "A" y "B", programada para el 30 de enero de 07:30 a.m. a 09:00 a.m., la misma que se realizó en el laboratorio de la institución.

Se utilizaron diversos recursos durante la sesión, entre los cuales se incluyó un dispositivo móvil. Además, se empleó una laptop para proporcionar acceso a internet a los estudiantes. Se fomentó la participación activa de los alumnos mediante la interacción con sus propios dispositivos móviles. Para evaluar los resultados de esta interacción, se diseñó un cuestionario con el fin de medir la satisfacción de los estudiantes. Este cuestionario constaba de 10 preguntas cerradas con escala Likert. A través de las respuestas recopiladas, se obtuvo una visión detallada sobre la eficacia del prototipo ARST.

# <span id="page-42-2"></span>*3.2.2 Experimentación*

# **Inducción**

Se presentará una clase que mostrará un prototipo mejorado, requiriendo una planificación de actividades a corto plazo para explicar las ventajas y el propósito de su creación. Este prototipo es un modelo que puede mejorar en aspectos tangibles e intangibles, integrando tres las dimensiones tecnológicas, pedagógicas y curriculares en el diseño del producto estructurada. Se deben tener en cuenta las particularidades de la personalización en cada etapa de la experimentación. Las estrategias y tácticas durante el período experimental incluyen actividades como la elección del lugar, el entorno, la fecha, el horario y la modalidad, así como considerar la conectividad y los recursos o dispositivos que complementan la dinámica, en colaboración con el especialista docente del establecimiento educativo.

# **Tabla 10.**

<span id="page-43-0"></span>*Cronograma Experiencia I*

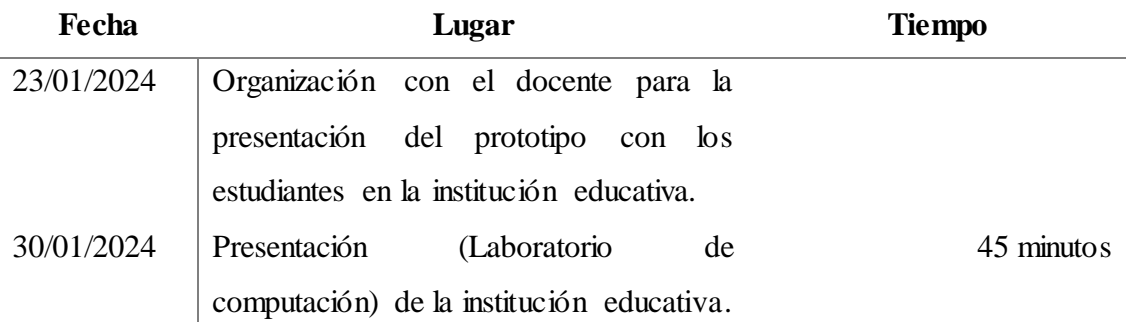

*Nota.* Detalle de organización para la presentación del prototipo a los estudiantes.

# **Descripción de los participantes**

La principal necesidad es establecer los actores principales que participaran en la experiencia 1:

• Estudiantes

# **Desarrollo de la experiencia II**

Durante esta etapa de experiencia II se llevó a cabo la presentación del prototipo usando la plataforma de Onirix, donde se puede desglosar las diversas funciones y de la misma forma la secuencia que se lleva en el transcurso de la clase.

# **Tabla 11.**

*Cronograma de Actividades Materiales Dispositivos móviles, acceso a internet, laptop Tiempo* 45 minutos *Objetivo* **▪ Presentar prototipo** ▪ Caracterizar la plataforma ▪ Desarrollar actividades con el prototipo ▪ Analizar resultados obtenidos mediante encuesta. *Detalle actividades* • Presentación de la temática Desarrollo de la clase

<span id="page-43-1"></span>

- Uso de los recursos multimedia
- Respuesta de preguntas en la plataforma
- Aplicación de las encuestas
- *Desarrollo actividades* Se da una breve inducción sobre la realidad virtual y se compara con el prototipo.
	- Se crean grupos de 5 integrantes para poder interactuar con el prototipo.
	- Se les brinda el código QR de acceso al contenido.
	- Se explica como es el funcionamiento para que su uso sea más sencillo.
	- Luego se explica la clase preparada alojada en el prototipo, y se usan los recursos incorporados.
	- Para finalizar, se procede a realizar la encuesta de satisfacción para conocer la opinión de cada estudiante.

*Nota.* Se detalla la secuencia que se llevó en la experiencia.

# **Cierre**

Finalizando se detallan aspectos y directrices sobre la usabilidad del prototipo, tomando como referencia los aspectos de seguridad al manipular recursos que tangan conexión a la red (Internet). Además, se habló sobre cómo se debe retroalimentar de manera continua con los diversos recursos, se finalizó la sesión invitando a los estudiantes a explorar contenido relacionados para una mejor comprensión. Para finalizar se aplica un test para conocer la satisfacción de los estudiantes en función al uso y funcionamiento del prototipo para recopilar datos de los resultados de la experiencia de los estudiantes en la manipulación de los estudiantes.

# <span id="page-44-0"></span>*3.2.3 Evaluación y reflexión*  **Evaluación**

Con el propósito de llevar a cabo la evaluación correspondiente al prototipo en cuanto a su usabilidad, adaptabilidad con los estudiantes del segundo año de bachillerato "A", en la asignatura de Soporte técnico se llevó a cabo una encuesta con el fin de determinar la satisfacción del prototipo implementado. Los estudiantes recibieron positivamente dicho prototipo, resultado de la implementación de una herramienta tecnología innovadora, caracterizada por ser de fácil acceso y uso, lo que determinó que los estudiantes puedan interactuar sin dificultad, pero hubo estudiantes que demostraron inconformidad porque su dispositivo no les permitía trabajar fluidamente con el prototipo.

# **Reflexión**

Se ha obtenido un resultado positivo en cuanto a la ejecución y funcionamiento del prototipo durante la clase llevada a cabo. Esto permitió la presentación efectiva del contenido relacionado con el tema seleccionada, el contenido seleccionado contribuyó significativamente a promover un aprendizaje significativo en los estudiantes, gracias a que los recursos multimedia permiten activar los sentidos.

# <span id="page-45-0"></span>*3.2.4 Resultados de la experiencia II*

Se demuestra con tablas y gráficos los resultados obtenidos con las encuestas aplicadas a los estudiantes.

# **Tabla 12.**

<span id="page-45-1"></span>*Interés por la tecnología aplicada*

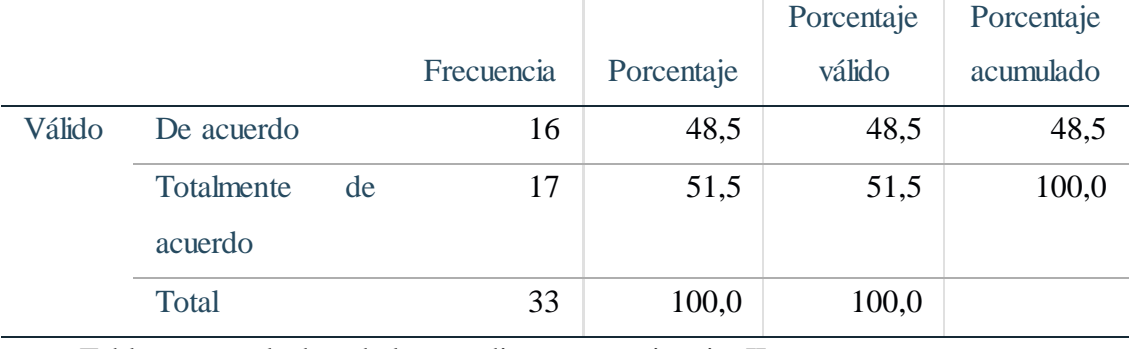

*Nota.* Tabla con resultados de los estudiantes-experiencia II

**Análisis:** Se aprecia que los estudiantes después de presentar el prototipo tuvieron una posición positiva, teniendo como referencia que el 51,5% de los encuestados están totalmente de acuerdo con la tecnología presentada y, por otra parte, el 48,5% está de acuerdo dando como resultado que el prototipo tuvo una gran aceptación al presentarse.

# **Tabla 13.**

<span id="page-46-0"></span>*Facilidad de uso y acceso*

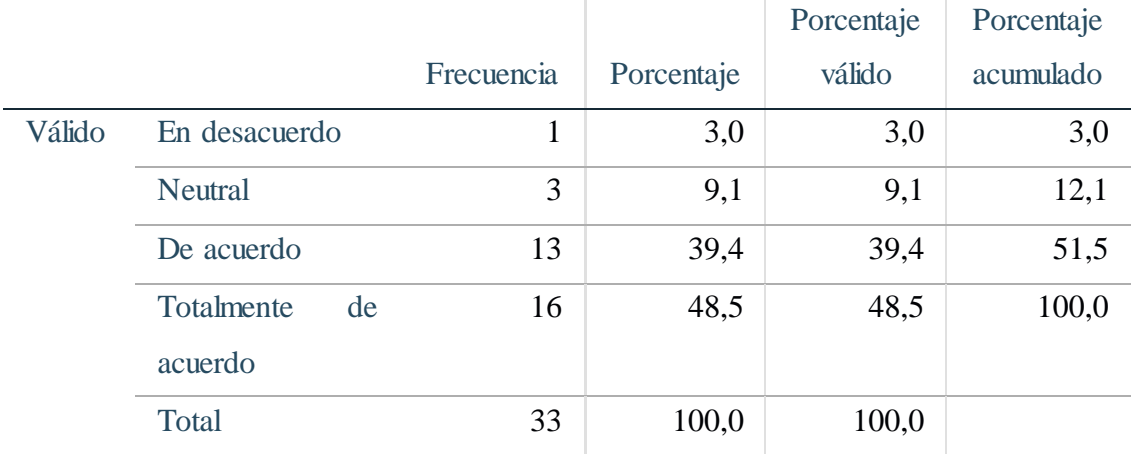

*Nota.* Tabla con resultados de los estudiantes-experiencia II

**Análisis:** Se evidencia que el 48,5% están totalmente de acuerdo y el 39.4% de acuerdo tras manipular el prototipo con dispositivo que cubre los requerimientos, mientras que el 9.1% está en posición neutral ya que contaban con el dispositivo, pero solo cumplía con los requisitos mínimos y el 3.0 no está de acuerdo teniendo presente que este contaba con el dispositivo, pero no cumplía con los requisitos mínimos.

# **Tabla 14.**

<span id="page-46-1"></span>*Comprensión de contenidos*

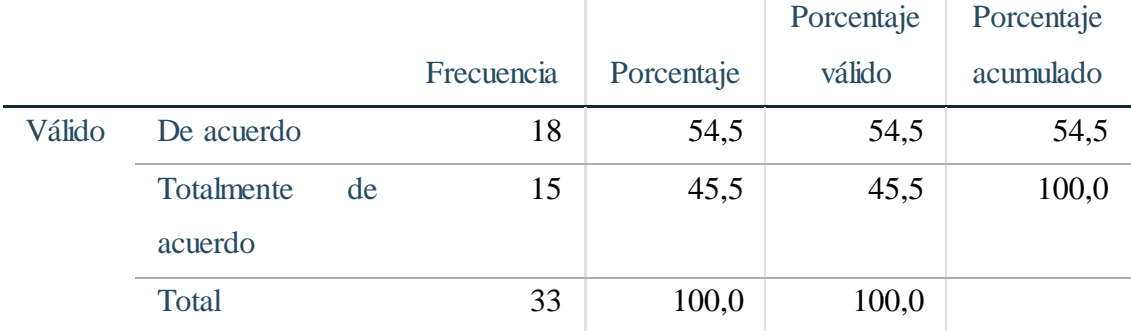

*Nota.* Tabla con resultados de los estudiantes-experiencia II

**Análisis:** La adaptación de contenido a una tecnología innovadora puede crear nuevas expectativas, mostrando que el 45.5 % están totalmente de acuerdo y el 54.5 % están de acuerdo, demostrando que la tecnología facilitada a que los contenidos sean fáciles de percibir.

# **Tabla 15.**

<span id="page-47-0"></span>*Recursos implementados*

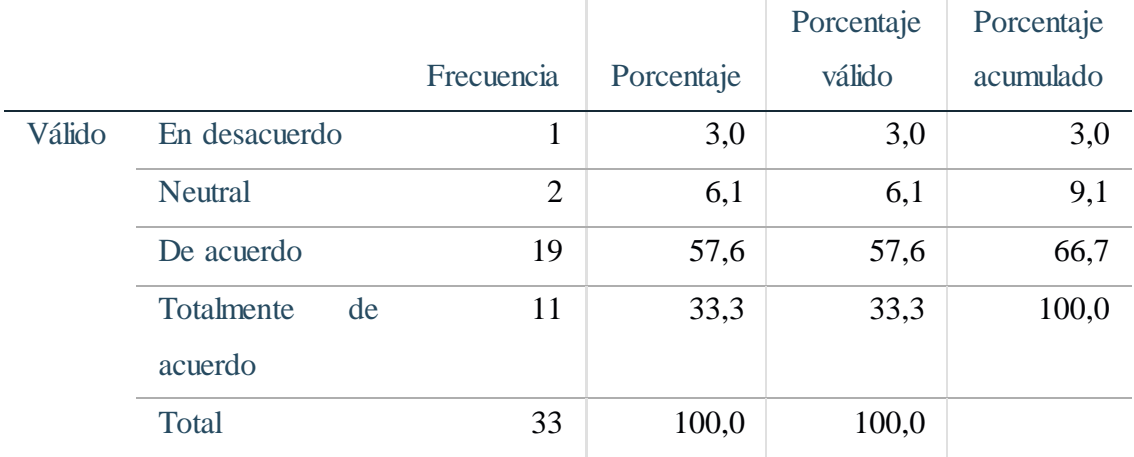

*Nota.* Tabla con resultados de los estudiantes-experiencia II

**Análisis:** Los contenidos pueden agradar a muchos, teniendo como evidencia que el 33.3 % denotan estar totalmente de acuerdo y el 57.6 % están de acuerdo, considerando que todos pudieron acceder a los recursos sin problemas, pero el 6.1 % su postura es neutral y el 3.0% están en desacuerdo, no acceden a la experiencia total.

# **Tabla 16.**

## <span id="page-47-1"></span>*Motivación al usar la realidad aumentada*

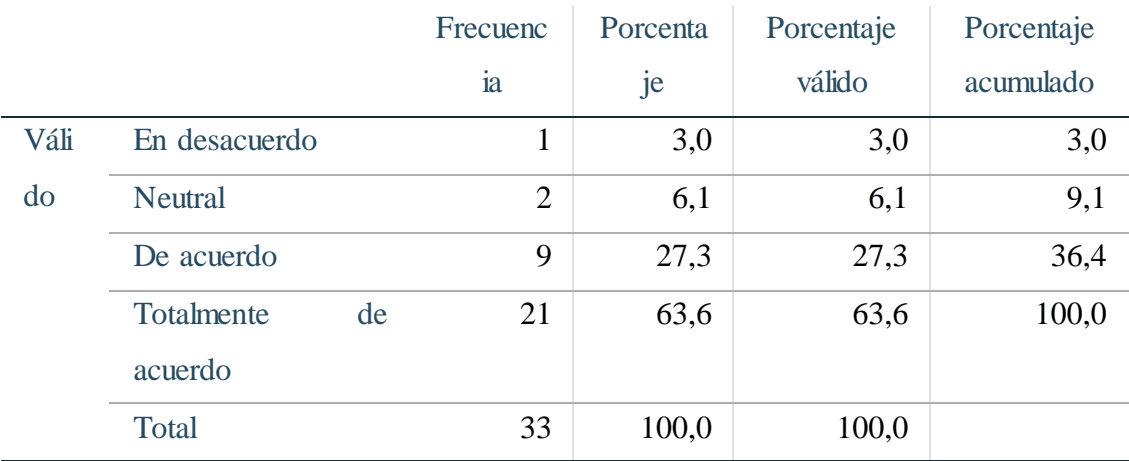

*Nota.* Tabla con resultados de los estudiantes-experiencia II

**Análisis:** La motivación puede verse aumentada al usar recursos novedosos por lo tanto se demuestra que entre los encuestados el 63.5% está totalmente de acuerdo y el 27,3% están de acuerdo, demostrando que les motiva el usar herramientas tecnológicas, mientras tanto, el 6,1% su posición es neutral y el 3,0 en desacuerdo lo cual denota una pequeña parte la cual puede verse mejorada con el tiempo.

# **Tabla 17.**

<span id="page-48-0"></span>*Objetos agradables*

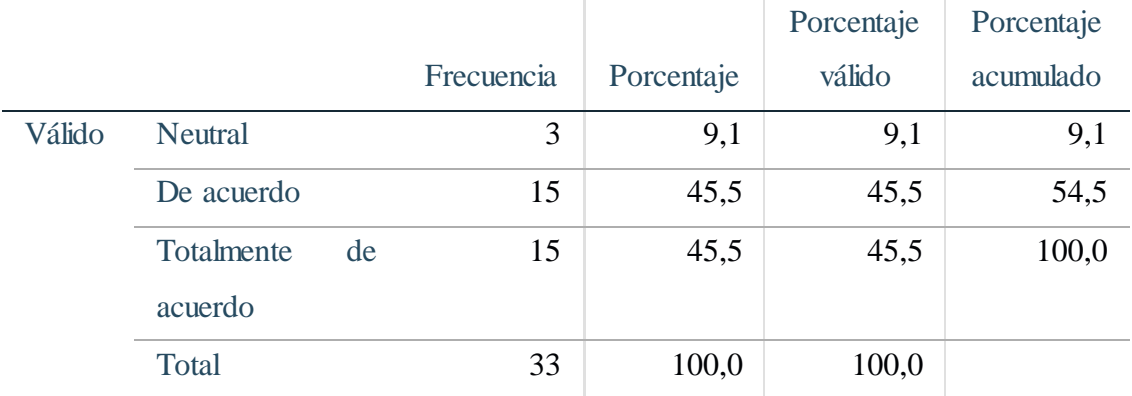

*Nota.* Tabla con resultados de los estudiantes-experiencia II

**Análisis:** Respecto a la percepción de los recursos implementados dentro de la RA indica una reacción predominantemente positiva por parte de los encuestados. Tanto el 45.5% totalmente de acuerdo como el 45.5% de acuerdo reflejan una satisfacción general con la apariencia visual de los recursos utilizados. Sin embargo, un 9.1% permanece neutral, lo que sugiere una división de opiniones o una falta de una opinión definitiva sobre el aspecto visual de los recursos de RA. S

# **Tabla 18.**

<span id="page-48-1"></span>*Participación activa*

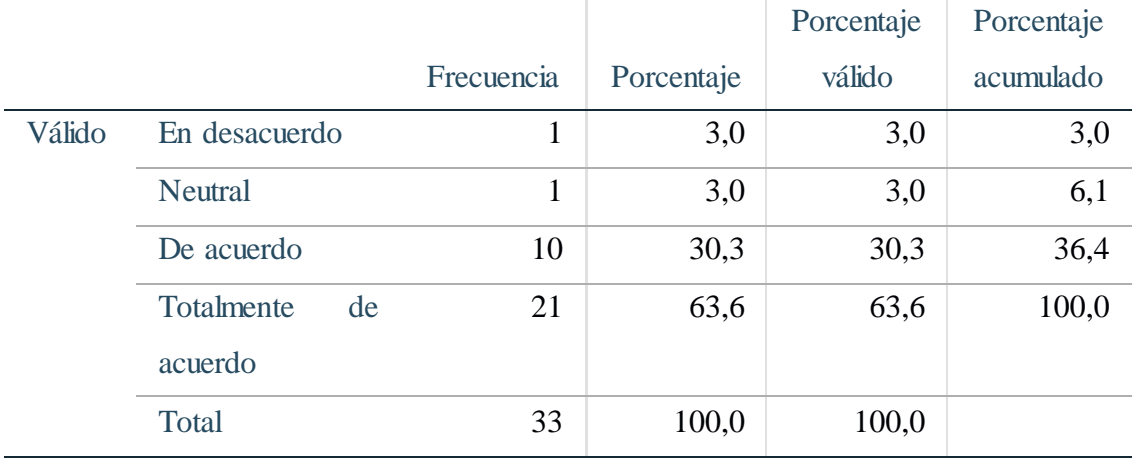

*Nota.* Tabla con resultados de los estudiantes-experiencia II

**Análisis:** El resultado revela que una fuerte aceptación entre los encuestados. Con un 63.6% totalmente de acuerdo y un 30.3% de acuerdo, la mayoría muestra una actitud positiva hacia la idea. Sin embargo, un pequeño porcentaje (3.0%) se muestra neutral, lo que podría indicar una falta de opinión formada. Además, otro 3.0% está en desacuerdo,

lo que sugiere una minoría que tiene reservas o preocupaciones sobre la efectividad de la RA para facilitar la participación.

# **Tabla 19.**

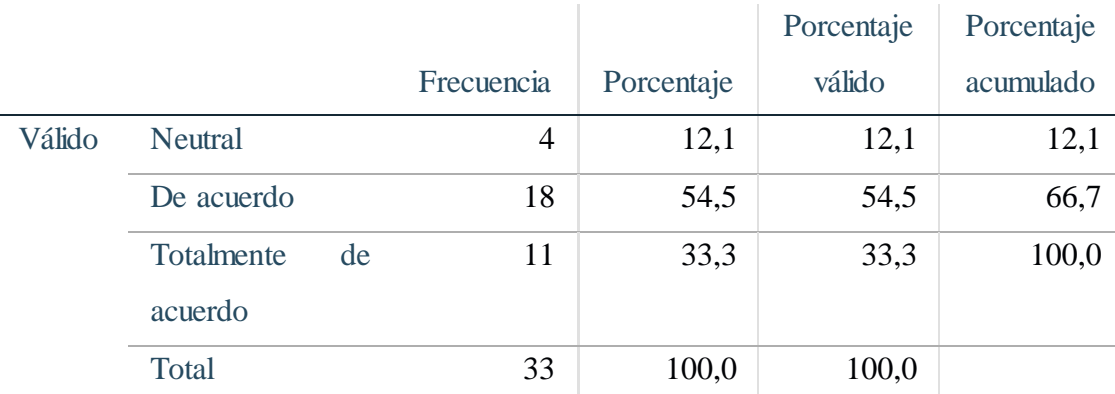

<span id="page-49-0"></span>*Contenidos adaptados a la realidad aumentada*

*Nota.* Tabla con resultados de los estudiantes-experiencia II

**Análisis:** los resultados de la encuesta sobre la idoneidad de los contenidos para ser enseñados mediante RA presentan una perspectiva generalmente positiva por parte de los encuestados. Con un 33.3% totalmente de acuerdo y un sólido 54.5% de acuerdo, la mayoría muestra una clara preferencia por esta metodología de enseñanza. Sin embargo, un 12.1% de los encuestados se mantienen neutrales, lo que podría indicar una necesidad de más información o experiencia sobre el tema.

# **Tabla 20.**

<span id="page-49-1"></span>*Flexibilidad en el PEA*

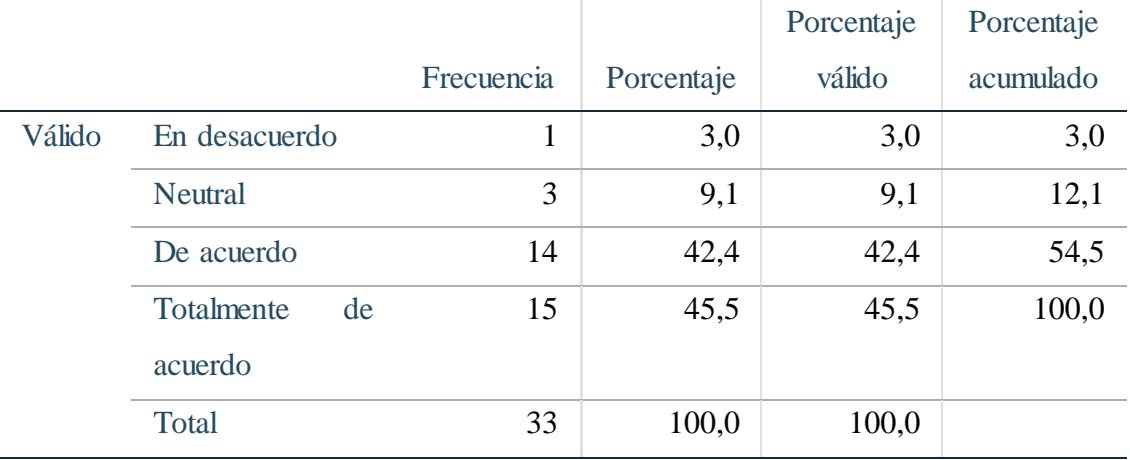

Nota. Tabla con resultados de los estudiantes-experiencia II

**Análisis:** Los resultados muestra una perspectiva mayoritariamente positiva entre los encuestados. Con un 45.5% totalmente de acuerdo y un 42.4% de acuerdo, la mayoría evidencia una percepción favorable hacia la flexibilidad ofrecida por la RA. Sin embargo, un 9.1% se mantiene neutral, lo que sugiere una posible falta de información sobre el tema. Además, un pequeño porcentaje (3.0%) está en desacuerdo, lo que indica una minoría que tiene dudas sobre la capacidad de la RA para proporcionar flexibilidad en el aprendizaje.

# **Tabla 21.**

<span id="page-50-0"></span>*Mejoras a futuro*

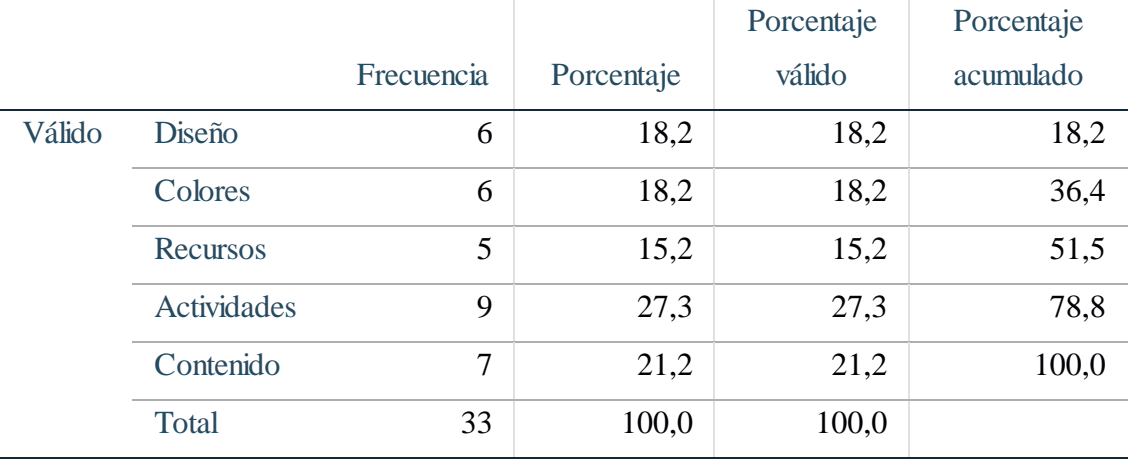

*Nota.* Tabla con resultados de los estudiantes-experiencia II

**Análisis:** El análisis de los resultados muestra una distribución variada en las respuestas. Un 27.3% considera que las actividades son el área que más podría mejorar, lo que sugiere una demanda de enfoque práctico y participativo en el proceso de aprendizaje. Además, un 21.3% identifica el contenido como un área de mejora, indicando una necesidad de revisión o enriquecimiento en el material educativo. Un 18.2% menciona tanto el diseño como los colores como aspectos a mejorar, lo que sugiere una preocupación por la presentación visual y la accesibilidad del material. Por último, un 15.2% señala los recursos como un área de mejora, lo que podría implicar una demanda de acceso a herramientas o materiales adicionales para apoyar el aprendizaje.

# <span id="page-51-0"></span>**PROPUESTAS FUTURAS DE MEJORA DEL PROTOTIPO**

Las mejoras brindan la posibilidad de reforzar y corregir las debilidades que pudo haber demostrado el prototipo tecnológico al momento de ser aplicado, de tal manera se puede obtener la mejor experiencia para el usuario, entre las mejoras que se pueden realizar son las siguientes:

**Integración de actividades prácticas e interactivas:** Mejorar la inclusión de actividades prácticas e interactivas en el prototipo para fomentar la participación activa de los estudiantes y ofrecer una experiencia de aprendizaje más dinámica.

**Revisión y enriquecimiento del contenido educativo:** Realizar una revisión completa y enriquecer el contenido educativo presente en el prototipo mejorando así la calidad del aprendizaje.

**Atención al diseño visual y accesibilidad:** Prestar especial atención al diseño visual del prototipo, asegurándose de que sea atractivo y accesible para todos los usuarios. Esto implica considerar la estética, la claridad visual y la facilidad de uso.

**Provisión de recursos adicionales:** Desarrollar y ofrecer recursos educativos adicionales dentro del prototipo para complementar y ampliar el aprendizaje, abordando así las necesidades y estilos de aprendizaje diversos de los usuarios.

#### <span id="page-52-0"></span>**CONCLUSIONES**

Tras implementar la RA como herramienta de aprendizaje en la asignatura de soporte técnico del segundo año de bachillerato en el "Colegio de Bachillerato El Progreso", se observó un aumento significativo en el compromiso y la participación de los estudiantes. También se evidenció una mejora en la comprensión de los conceptos técnicos y en la retención del conocimiento, los estudiantes expresaron alta satisfacción con la utilización de la RA. Estos resultados sugieren un potencial prometedor de la RA para mejorar la experiencia de aprendizaje en esta asignatura.

La RA combina elementos del mundo físico con información digital, lo que facilita una comprensión más profunda y duradera de los conceptos. Estudios han demostrado que mejora la retención del conocimiento y fomenta habilidades como el pensamiento crítico. Aunque se necesita más investigación para comprender completamente su impacto, la RA muestra un gran potencial para transformar la educación y mejorar la experiencia de aprendizaje de los estudiantes.

La incorporación de la RA como contenido interactivo y visualmente atractivo se concluye que esta tecnología ofrece una experiencia de aprendizaje inmersiva y estimulante. La RA mejora la comprensión y retención del material al permitir a los estudiantes interactuar con los conceptos de manera práctica. Además, fomenta la motivación y el compromiso al transformar el entorno de aprendizaje en un espacio dinámico y envolvente.

La evaluación del nivel de satisfacción de los estudiantes al implementar la RA en el entorno áulico revela un alto grado de entusiasmo y aprobación por parte de los estudiantes. La interactividad y la inmersión ofrecidas por esta tecnología contribuyen significativamente a aumentar el interés y la participación de los estudiantes en el proceso de aprendizaje, al tiempo que facilita la comprensión de conceptos abstractos al hacerlos más tangibles y visuales. Sin embargo, se identifican áreas de mejora, como la diversificación del contenido de RA y la accesibilidad a los recursos tecnológicos.

# <span id="page-53-0"></span>**RECOMENDACIONES**

Experimentación activa mediante RA en el entorno educativo para fortalecer la comprensión conceptual, estimular el pensamiento crítico y desarrollar habilidades de resolución de problemas en los estudiantes, enriqueciendo su experiencia educativa y preparándolos para desafíos futuros.

Integrar RA como contenido interactivo y visualmente atractivo fortalece la experiencia educativa, ofreciendo inmersión y estimulación. Mejora la comprensión y retención del material al permitir la interacción práctica con los conceptos, mientras motiva y compromete a los estudiantes al transformar el entorno de aprendizaje en un espacio dinámico.

Se sugiere emplear una evaluación continua del progreso estudiantil al utilizar la RA en el aula. Aunque se observa un alto grado de entusiasmo y aprobación entre los estudiantes debido a su interactividad e inmersión, es esencial evaluar constantemente su progreso para identificar áreas de mejora.

#### <span id="page-54-0"></span>**REFERENCIAS**

- Bawa, N., & Haliru, U. (2022). Effect of Augmented Reality on the Academic Performance of Undergraduate Students in Econometrics in Northwest, Nigeria. *Journal of Production, Operations Management and Economics*, *22*. <https://doi.org/10.55529/jpome.22.20.29>
- Cano Flórez, E. J., Sandra, I., & Santiago, M. (2014). OBJETOS DE APRENDIZAJE CON RA PARA ASIGNATURAS DE INGENIERÍA INFORMÁTICA. *Colombiana de Tecnologías de Avanzada*[. https://doi.org/10.24054/rcta.v2i24.1202](https://doi.org/10.24054/rcta.v2i24.1202)
- Chiluisa-Chiluisa, M. A., Lucio Ramos, Y. J., Velásquez Campo, F. R., Chiluisa Chiluisa, M. A., Lucio Ramos, Y. J., & Velásquez Campo, F. R. (2022). Tinkercad como herramienta estratégica en el proceso de aprendizaje significativo. *Horizontes Revista de Investigación En Ciencias de La Educación*, *6*(25), 1759–1767. <https://doi.org/10.33996/REVISTAHORIZONTES.V6I25.451>
- Daniel Espinosa-Rodríguez, J. (2022). Metodologías de la enseñanza-aprendizaje en la educación virtual. *Cátedra*, *5*(1), 19–31. <https://doi.org/10.29166/CATEDRA.V5I1.3435>
- Dorta Pina, D., & Barrientos Núñez, I. (2021). La RA como recurso didáctico en la enseñanza superior. *Revista Cubana de Ciencias Informáticas*, *15*, 146–164. <https://orcid.org/0000-0002-5001-4879>
- Filmora. (2023). *Wondershare UniConverter V15 Revolutionizes Video Conversion Industry.* [https://www.wondershare.com/news/wondershare-uniconverter-v15](https://www.wondershare.com/news/wondershare-uniconverter-v15-revolutionizes-video-conversion-industry-with-17-years-of-expertise.html) [revolutionizes-video-conversion-industry-with-17-years-of-expertise.html](https://www.wondershare.com/news/wondershare-uniconverter-v15-revolutionizes-video-conversion-industry-with-17-years-of-expertise.html)
- Galindo Mosquera Pedro Rizzo Bajaña, S., & Fernández Escobar Ab Sebastián Cadena Alvarado, J. (2019). *La RA en el proceso de enseñanza-aprendizaje de las ciencias Sociales.* Universidad de Guayaquil, Facultad de Filosofía, Letras y Ciencias de la Educación. <http://repositorio.ug.edu.ec/handle/redug/41827>
- Gaona-Franco, M. E., Alonso-Lavernia, M. de los Á., Castillo-Pérez, I., & Muñoz-Sánchez, Y. (2021). Taller de diseño editorial bajo una estrategia didáctica basada en las tecnologías de la información y la comunicación. *Pädi Boletín Científico de Ciencias Básicas e Ingenierías Del ICBI*, *9*(Especial). <https://doi.org/10.29057/icbi.v9iespecial.7475>
- Gargrish, S., Sharma, B., Tuli, N., Mantri, A., & Modgil, A. (2021). Augmented Reality Applications in Education: Teachers Opinion. *SSRN Electronic Journal*. <https://doi.org/10.2139/ssrn.3833872>
- Guerrero Sánchez, E., Erendira, M., Tovar, R., Gerson, J., & Ruiz, R. (2014). Software interactivo para desarrollo de habilidades matemáticas a nivel primaria. *ReCIBE. Revista Electrónica de Computación, Informática, Biomédica y Electrónica*, (1), undefined. <https://www.redalyc.org/articulo.oa?id=512251566004>
- Jairo, J., & López, A. (2018). *Apropiación de la RA como apoyo a la enseñanza de las ciencias naturales en educación básica primaria*. [https://orcid.org/0000-0002-](https://orcid.org/0000-0002-7462-0865) [7462-0865](https://orcid.org/0000-0002-7462-0865)
- León Nájera, M., Mendoza Pérez, M. A., Martínez Reyes, M., & León Nájera, M. (2020). *APLICACIÓN CON RA PARA EL APRENDIZAJE DE LA DIVISIÓN*. <https://www.eumed.net/rev/rilcoDS/08/aplicacion-realidad-aumentada.html>
- Marín Diaz, V., Morales Díaz, M., & Reche Urbano, E. (2020). Aprendizaje con videojuegos con RA en educación primaria. *Revista de Ciencias Sociales*. [https://www.redalyc.org/articulo.oa?](https://www.redalyc.org/articulo.oa)
- Montenegro-Rueda, M., & Fernández-Cerero, J. (2022). RA en la educación superior: posibilidades y desafíos. *Revista Tecnología, Ciencia y Educación*, 95–114. <https://doi.org/10.51302/tce.2022.858>
- Morales González, B. (2022). Instructional design according to the ADDIE model in initial teacher training. *Apertura*, *14*(1), 80–95. <https://doi.org/10.32870/Ap.v14n1.2160>
- Muñoz -Hernandez, H., Darío Canabal -Guzman, J., Elias Galarcio -Guevara, D., citar, C., -Hernández, M., -Guzmán, C., & -Guevara, G. (2020). RA para la educación de matemática financiera. Una app para el mejoramiento del rendimiento académico universitario. *Revista Científica Profundidad Construyendo Futuro*, *12*(12), 37–44. <https://doi.org/10.22463/24221783.2634>
- Naranjo-Hernández, Y., & González-Bernal, R. (2021). *Investigación cualitativa, un instrumento para el desarrollo de la ciencia de Enfermería.* [http://scielo.sld.cu/scielo.php?script=sci\\_arttext&pid=S1025-](http://scielo.sld.cu/scielo.php?script=sci_arttext&pid=S1025-02552021000300015&lng=es&tlng=es) [02552021000300015&lng=es&tlng=es](http://scielo.sld.cu/scielo.php?script=sci_arttext&pid=S1025-02552021000300015&lng=es&tlng=es)
- Neill, D. A., & Cortez Suárez, L. (2018). *Procesos y Fundamentos de la Investigación Científica*. [http://repositorio.utmachala.edu.ec/bitstream/48000/12498/1/Procesos](http://repositorio.utmachala.edu.ec/bitstream/48000/12498/1/Procesos-y-FundamentosDeLainvestiagcionCientifica.pdf)[y-FundamentosDeLainvestiagcionCientifica.pdf](http://repositorio.utmachala.edu.ec/bitstream/48000/12498/1/Procesos-y-FundamentosDeLainvestiagcionCientifica.pdf)
- Onirix. (2018). *¿Cuáles son los Diferentes Tipos de RA?* https://www.onirix.com/es/aprende-sobre-ra/tipos-de-realidad-aumentada/
- Pacheco, L. T. (2020). Modelo Instruccional ADDIE. *Logos Boletín Científico de La Escuela Preparatoria No. 2*, *7*(14), 24–26. <https://repository.uaeh.edu.mx/revistas/index.php/prepa2/article/view/6093>
- Pochtoviuk, S. I., Vakaliuk, T. A., & Pikilnyak, A. V. (2020). Possibilities of application of augmented reality in different branches of education. *CEUR Workshop Proceedings*, *2547*.<https://doi.org/10.31812/educdim.v54i2.3867>
- Ramos Galarza, C. A. (2020). Los alcances de una investigación. *CienciAmérica: Revista de Divulgación Científica de La Universidad Tecnológica Indoamérica, ISSN-e 1390-9592, Vol. 9, N<sup>o</sup> . 3, 2020 (Ejemplar Dedicado a: CienciAmérica (Julio-Diciembre 2020)), Págs. 1-6*, *9*(3), 1–6.<https://doi.org/10.33210/ca.v9i3.336>
- Rene Carbo-Velez, C. I., Andres Carbo-Velez, R. I., Jadira Yunga-Solorzano III, D., Alberto Villamar-Monserrate, C. I., Rene Carbo Velez, C., Andres Carbo Velez, R., Jadira Yunga Solorzano, D., & Alberto Villamar Monserrate Dom, C. (2021). Diseño de prototipos de software. Fundamentos epistémico-metodológicos para su elaboración. *Revista Científica Dominio de Las Ciencias*, *7*(6), 2477–8818. <https://doi.org/10.23857/dc.v7i6.2407>
- Rodríguez Cano, S., Delgado Benito, V., Casado Muñoz, R., Cubo Delgado, E., Ausín Villaverde, V., & Santa Olalla Mariscal, G. (2021). Tecnologías emergentes en educación inclusiva: realidad virtual y RA. Proyecto europeo FORDYSVAR. *Revista INFAD de Psicología. International Journal of Developmental and Educational Psychology.*, *2*(1).<https://doi.org/10.17060/ijodaep.2021.n1.v2.2093>
- Sanz Cabrerizo, A. (2021). Para unas lecturas remediadas: análisis cuantitativo y cualitativo de textos. *Revista de Humanidades Digitales*, *6*. <https://doi.org/10.5944/rhd.vol.6.2021.32297>
- Sarode, A., Rathi, S., Shetty, P., Parmar, P., & Dhake, T. (2019). Lab Equipment Demonstration Using Augmented Reality. *SSRN Electronic Journal*. <https://doi.org/10.2139/ssrn.3370125>
- Silva Quiroz, J., & Castillo, D. M. (2017). Una propuesta de modelo para introducir metodologías activas en educación superior. *Innovación Educativa (México, DF)*, *17*, 1665–2673.

[http://www.scielo.org.mx/scielo.php?script=sci\\_arttext&pid=S1665-](http://www.scielo.org.mx/scielo.php?script=sci_arttext&pid=S1665-26732017000100117&lng=es&tlng=es) [26732017000100117&lng=es&tlng=es.](http://www.scielo.org.mx/scielo.php?script=sci_arttext&pid=S1665-26732017000100117&lng=es&tlng=es)

Sinha, B. (2022). Augmented Reality: A tool for Interactive Learning Environment. *SSRN Electronic Journal*.<https://doi.org/10.2139/ssrn.4066684>

- Valencia-Angulo, P. J., García-Herrera, D. G., Mena-Clerque, S. E., & Erazo-Álvarez, J. C. (2020). Virtualbox como estrategia de enseñanza aprendizaje en la asignatura de soporte técnico. *CIENCIAMATRIA*, *6*(3).<https://doi.org/10.35381/cm.v6i3.412>
- Vera, J. P. D., Ramírez, A. K. R., & Cevallos, C. E. (2021). Impacto de las TIC: desafíos y oportunidades de la Educación Superior frente al COVID-19. *Revista Científica UISRAEL*, *8*(2), 113–134.<https://doi.org/10.35290/RCUI.V8N2.2021.448>
- Vidal Ibarra, E. G. (2023, September 20). *Rúbrica para evaluar el prototipo - Tecnología*. Edutekalab. <https://edtk.co/rbk/20228>